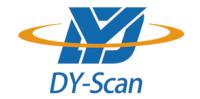

# 2D Barcode Scanner Setting Manual

\*Company: DongGuan DYscan Technology Co., Ltd

\*Web: www.dyscan.com

\*Tel: 86-755-21032537

\*Add: 21st floor, Longsheng Times Building, Industrial Road, Longhua District, Shenzhen, 518000, China

#### **Disclaimer**

Please read through the manual carefully before using the product and operate it according to the manual. It is advised that you should keep this manual for future reference.

Do not disassemble the device or remove the seal label from the device. Otherwise, DongGuan DYscan Technology Co., Ltd does not assume responsibility for the warranty or replacement.

All pictures in this manual are for reference only and actual product may differ. Regarding to the product modification and update, DongGuan DYscan Technology Co., Ltd reserves the right to make changes to any software or product to improve reliability, function, or design at any time without notice. Besides, the information contained herein is subject to change without prior notice.

The products depicted in this manual may include software copyrighted by DongGuan DYscan Technology Co., Ltd or a third party. The user, corporation or individual, shall not duplicate, in whole or in part, distribute, modify, ecompile, disassemble, decode, reverse engineer, rent, transfer or sublicense such software without prior written consent from the copyright holders.

This manual is copyrighted. No part of this publication may be reproduced or distributed in any form without written permission from Dyscan.

DongGuan DYscan Technology Co., Ltd. reserves the right to make final interpretation of the statement above.

# **Revision History**

| Version | Description              | Data       |
|---------|--------------------------|------------|
| V1.0    | Initial Version          | 2018-09-21 |
| V1.1    | Added instruction list   | 2018-12-10 |
| V1.11   | update table of contents | 2019-04-06 |

### **Table of Contents**

| Chapter1 System Settings                                                                                                    | 7                                                                                            |
|----------------------------------------------------------------------------------------------------|----------------------------------------------------------------------------------------------|
| Introduction Restore Defaults version Beep&LED Indications Illumination&aiming Read Area Settings Image Flipping Data encoding format VAT invoice automatic identification output function Chapter2 Communication setting                    | 7<br>8<br>8<br>9<br>11<br>13<br>14<br>15<br>16                                               |
| Introduction USB Mode TTL/RS232 mode Chapter3 Reading Mode                                                                                                    | 17<br>17<br>24<br>26                                                                         |
| Tirgger Mode Continuous scanning mode Chapter4 Data Editing                                                                                                    | 26<br>27<br>31                                                                               |
| Introduction Code ID Setting Custom Prefix &Suffix Delete prefix and suffix Suffix setting Character conversion Chapter5. BarCode Parameter Settings                                                                                         | 31<br>32<br>33<br>34<br>40<br>41<br>42                                                       |
| Introduction Global setting UPC-A UPC-E EAN-8 EAN-13 Code 128 GS1-128(UCC/EAN-128) Code 39 Code 93 Code 11 Interleaved 2 of 5 Matrix 2 of 5 Industrial 2 of 5 & Standard 2 of 5(IATA) Codabar (NW-7) MSI GS1 DataBar (RSS) GS1 DataBar Limit | 42<br>43<br>46<br>48<br>50<br>52<br>52<br>54<br>56<br>57<br>58<br>59<br>60<br>61<br>62<br>64 |

| 2D Barcode Scanner Setting Manual   | V1.1 |
|-------------------------------------|------|
| GS1 DataBar Expand                  | 65   |
| Datalogic 2 of 5(China Post)        | 65   |
| QR Code                             | 66   |
| Data Matrix                         | 66   |
| PDF 417                             | 66   |
| Aztec Code                          | 67   |
| Chapter 6 Communication Command     | 68   |
| Introduction                        | 68   |
| Command Format                      | 68   |
| Command Feedback                    | 68   |
| Trigger command                     | 69   |
| Command Sending Example             | 71   |
| Chapter7 Appendix                   | 72   |
| Appendix -Code ID                   | 77   |
| Appendix – Command Table            | 78   |
| Appendix - Digit Barcodes           | 89   |
| Appendix – Save and Cancel BarCodes | 91   |
| Appendix – ASCII Table              | 92   |

# **Chapter1 System Settings**

#### Introduction

The user can set the function of the barcode reader by scanning one or more setting barcodes.

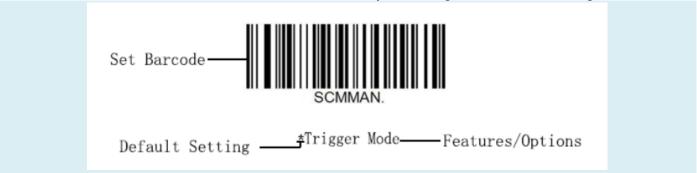

#### **Scanning Instructions**

In the Trigger Mode, the scanning barcode operation steps are as follows

- 1. Hold down the trigger key of the barcode reader, the line of sight is activated, red red line of sight appears.
- 2. Align the red line of sight with the bar code center, move the bar code reader and adjust the distance between it and the bar code to find the best reading distance.
- 3. After hearing the successful prompt sound, and the red lighting line is extinguished, the reading is successful, and the barcode reader transmits the decoded data to the host.

**Note:** During the reading process, you will find the distance between the barcode reader and the barcode within a certain range for the barcode of the same batch, and the reading success rate will be very high. This distance is the best reading distance.

## **Restore Defaults**

All barcode readers have a factory default setting. Reading the "Restore default settings" barcode will restore all barcode reader property settings to the factory state.

You are most likely to use this bar code in the following situations:

- 1, Error in barcode reader settings, such as barcode not recognized.
- 2. You have forgotten what settings were made for the barcode reader before, and you do not want to use the previous settings.
- 3. The bar code reader is set to use some infrequently used features and is used after completion

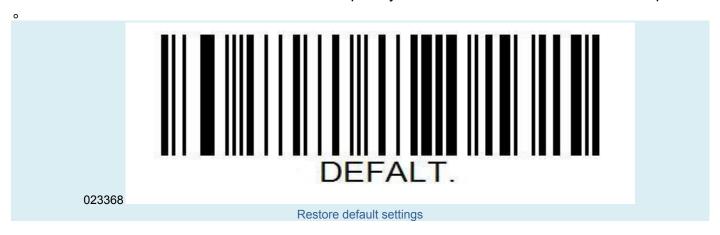

### version

Use the scanner to scan the version number bar code, you can view the current bar coder version number information

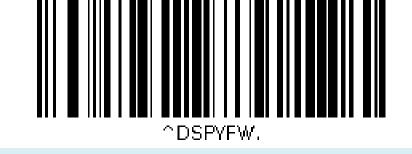

# **Beep&LED Indications**

# **Buzzer driving frequency**

There are three levels of volume level to choose from, default: passive medium frequency

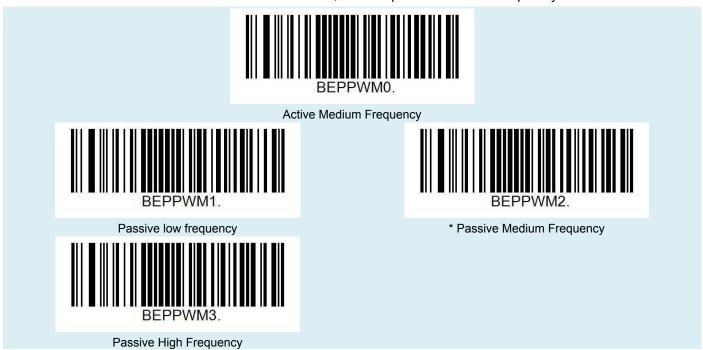

# **Beep after Good Decode**

The barcode reader will have a prompt sound after reading the barcode successfully. The user can set the switch off or turn on the prompt sound, and the default is to turn on the decoded sound.

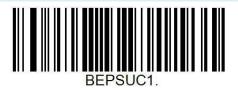

BEPSUC0

\*Beep after Good Decode

Do Not Beep after Good Decode

## **Startup Beep**

If startup beep is enabled, the engine will beep after being turned on.

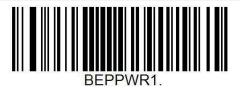

\*Enable Startup Beep

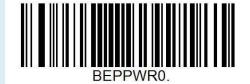

Disable Startup Beep

# Illumination&aiming

## Illumination

The illumination lamp can provide auxiliary illumination for shooting and reading. The light beam irradiates the reading target, and improves the reading performance and the adaptability under weak environment illumination. Users can set it to one of the following states according to the application environment:

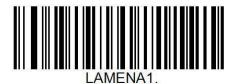

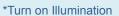

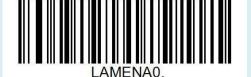

Turn off Illumination

# **Aiming light:**

Aiming at the beam can help users find the best reading distance when shooting. Users can choose any of the following modes according to the application environment. The default is to turn on the aiming light.

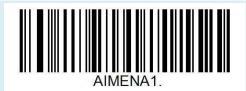

\*Trun on Aiming light

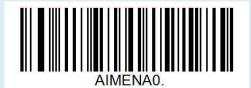

Trun off Aiming light

# **Read Area Settings**

For different applications, there will be some differences in the identifiable areas that users need, which can be set by scanning the following settings code.

## Global area

When the reading area is the whole area, the reading module will scan the barcode around the center first, and the barcode can be located in any position of the picture.

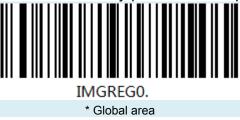

## Modify the size of the central area

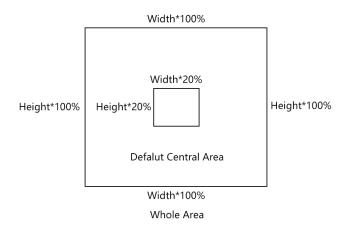

The size of the commonly used central area can be set by scanning the following settings Code:

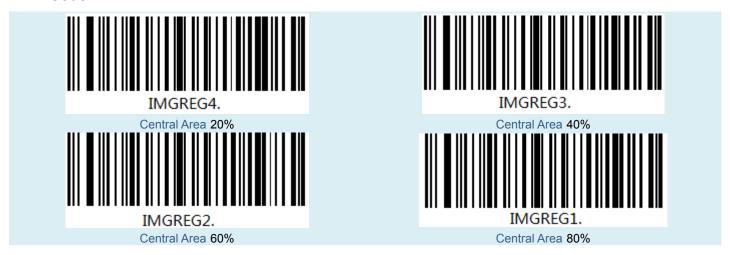

# **Image Flipping**

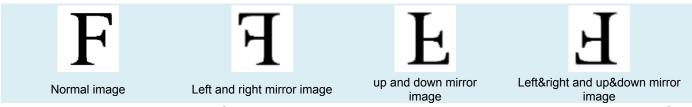

When the bar code appears to flip, it can scan the corresponding settings code into the mirror flip mode.

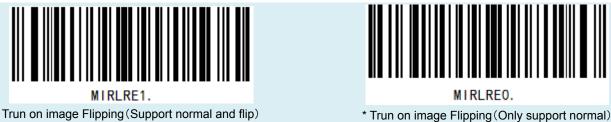

## **Data encoding format**

# **USB Chinese Output**

In order to allow the host to print Chinese data in the specified encoding format, you can set it by reading "Data encoding format".

- 1: GBK (GB2312), suitable for Notepad, EXCEL and other software display.
- 2: UTF-8, suitable for WORD, QQ and other software display.

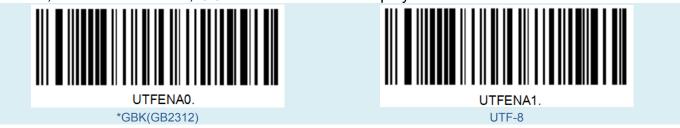

# Chinese output of serial port

When using serial interface, the recognition module can automatically recognize the two-dimensional code of GBK or UTF-8. The output defaults to GBK format. If you need UTF-8 Chinese output format, please read the following settings.

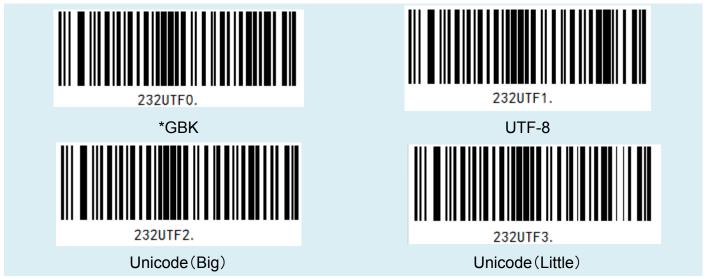

## VAT invoice automatic identification output function

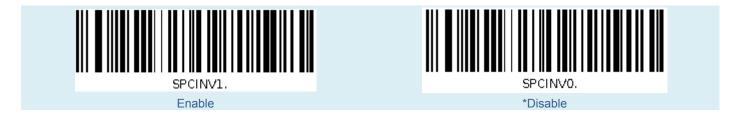

# **Chapter2 Communication setting**

## Introduction

When using this barcode to communicate with different hosts, you need to set the barcode reader to the corresponding communication interface mode.

The user can set the barcode scanner function by scanning one or more setting barcodes. Users can choose to use USB-KBW, USB-COM, TTL / RS232 serial communication interface mode.

## **USB Mode**

When using this barcode to communicate with different hosts, you need to set the barcode reader to the corresponding communication interface mode.

The user can set the barcode scanner function by scanning one or more setting barcodes. Users can choose to use USB-KBW, USB-COM, TTL / RS232 serial communication interface mode.

## **USB-KBW Mode**

In the mode of USB interface, there are two kinds of communication protocols to choose. The default mode is USB-KBW, that is, USB keyboard mode, which simulates USB keyboard to transmit data to the host.

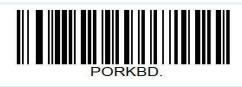

\*USB-KBW Mode

## **USB** keyboard character delay

The slow speed of some hosts may lead to the loss of data reported by USB keyboard, which needs to be reduced. This is a multi-code configuration. First, scan the bar code below to enter the set mode, then scan the input value (the actual delay time is the input value \* 2ms), and finally scan save to save. The default is 1, the maximum is 9 or 18ms.

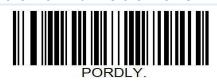

**USB Keyboard Character Delay Settings** 

Setting step: Set the delay between characters to 10MS with a value of 5.

- 1. Scan the bar code of "USB Keyboard Character Keyboard Delay Settings" first.
- 2. Scan the data code "5" according to "Appendix-Data Code".
- 3. Finally, scan the "Save Settings" bar code of "Appendix-Save and Cancel Settings" to complete the settings.

# Country/language keyboard layout selection

Different national languages correspond to the keyboard keys arrangement, symbols, etc. are different, the barcode scanner can be virtual according to the actual needs of different countries keyboard.

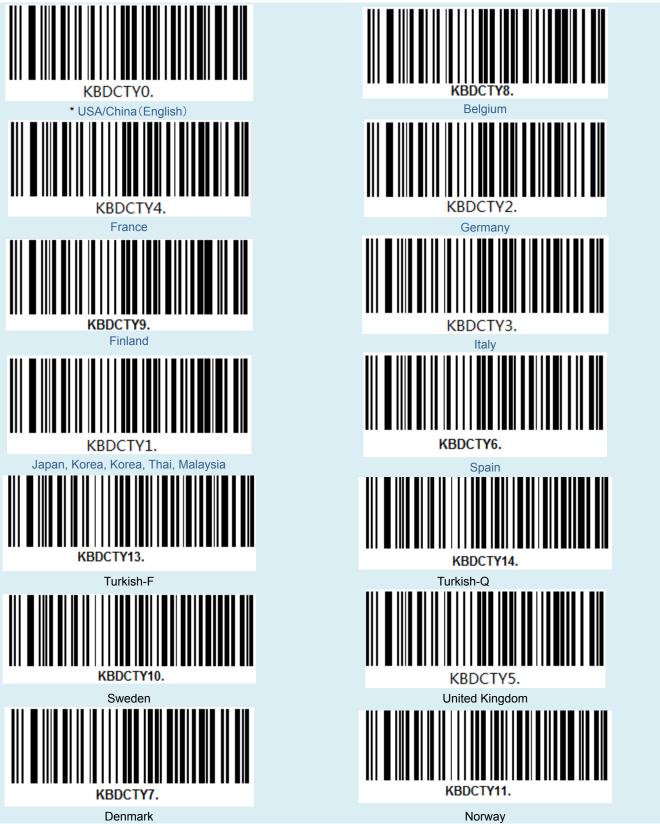

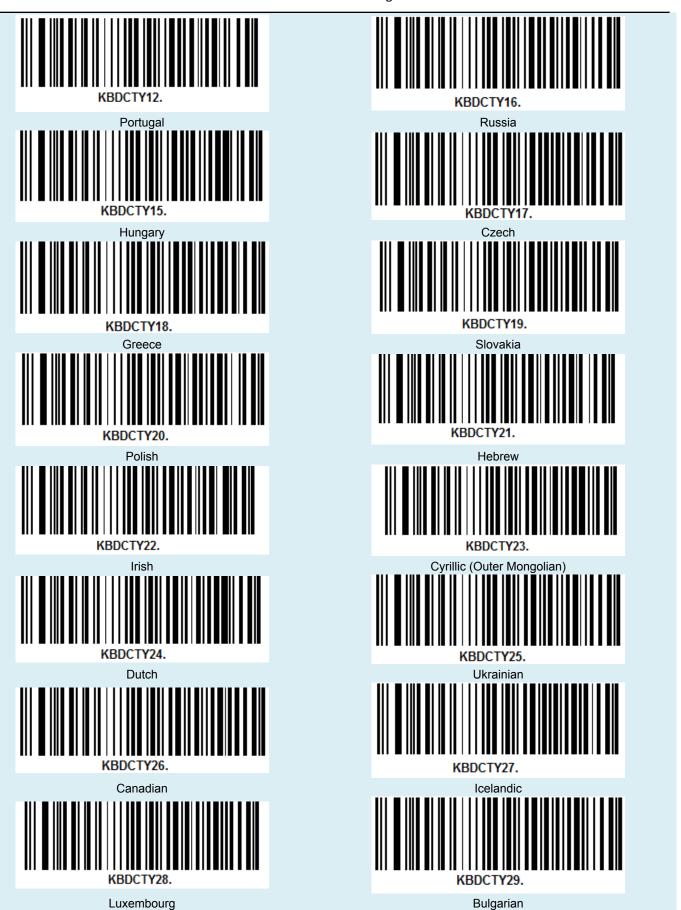

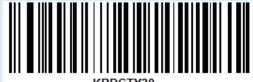

KBDCTY30. Kazakh

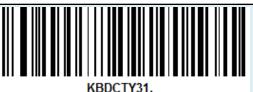

Lithuanian

## Virtual Keyboard Enablation

In order to be able to be used in more areas, we also provide virtual keyboard function, so that virtual keyboard can be output in any keyboard mode, but will relative loss of output efficiency. In addition, when using virtual keyboards, it is necessary to ensure that keypad numeric keys are effective.

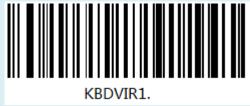

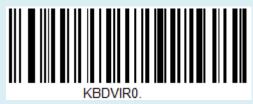

\*Turn on virtual keyboard

Turn off virtual keyboard

## **USB-HID Mode**

Users can choose USB HID mode and standard full-speed USB 2.0 transport protocol to get faster transmission speed. Read the following "USB HID mode" bar code, switch to USB HID mode. Windows is the standard HID device

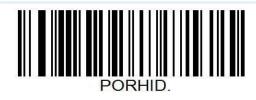

**USB-HID** 

When using Linux system, the device is / dev / hidrawx. If the HID device accessed by the system only has this device, then: / dev / hidraw0.

## **USB-COM Mode**

When the bar coder uses USB communication interface, but the host application program receives data by serial communication, it can be set to USB virtual serial communication mode. This function needs to install the corresponding driver on the host.

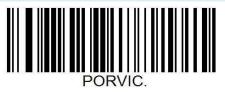

**USB-COM** 

When using Linux system, the device is / dev / ttyACMx and X is the device number. If only one USB COM device is connected to the system, it is: / dev / ttyACM0.

## TTL/RS232 mode

The serial communication interface is a common way to connect barcode and host devices and can be used to connect host devices such as PC and POS.

When using the serial communication interface of the barcode scanner, the barcode scanner and the host device must be completely matched in the configuration parameters of the serial communication protocol to ensure the accuracy of data transmit.

Serial Default :Rate 9600bps; Data 8, Stop 1, Paity none.

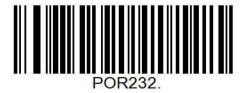

TTL/RS232

| Parameter                 | default            |
|---------------------------|--------------------|
| Serial Communication Type | Standard TTL/RS232 |
| Baud Rate                 | 115200             |
| Parity Type               | None               |
| Data Bits                 | 8                  |
| Stop Bits                 | 1                  |

## **Baud rate**

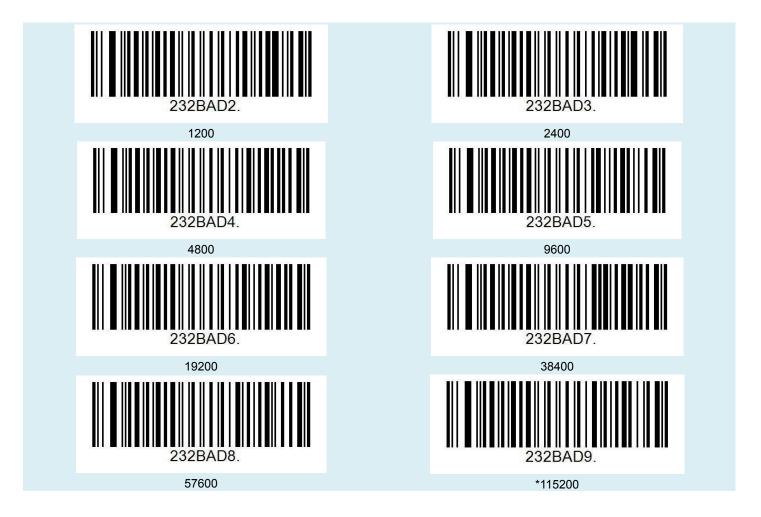

## Data Bit, Stop Bit, Check Bit

Default 8-bit data bit, 1-bit stop bit, no check bit

# **Chapter3 Reading Mode**

# **Tirgger Mode**

Set to Keyboard Holding Mode, press the button to trigger the reading, release the button to end the reading. If the reading time is longer than a single reading time, the reading will be finished.

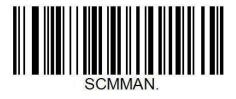

\*Trigger Mode

# **Continuous scanning mode**

Users can also set the scanner as a continuous reading mode. After successful settings, the scanner is in a continuous scanning state. Without triggering, the reading engine immediately starts to read the code. When the successful output information of the reading code or the end of the single reading time, the reading engine waits for a period of time (settable) to automatically start the next reading code. If the following situation does not occur, the reader engine will work in the above way: during the reading process, the user can also click the trigger key to manually pause the reading. Clicking on the trigger key reads the engine to continue cyclic reading.

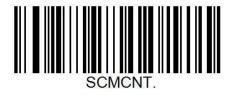

Continuous scanning mode

# **Same Barcode Output Settings**

In continuous reading mode or image automatic sensing mode, when scanning the same code all the time, it can set whether the same code can be read only once, and the default time interval between the same code is 0.5 seconds continuous output.

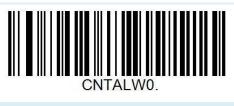

The same code output only 1 times

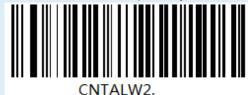

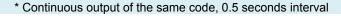

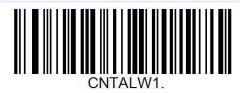

Continuous output with same code without interval

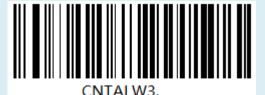

Continuous output of the same code, 1 seconds interval

## **Sense Mode**

After the setting is completed, there is no need to trigger, and the barcode reader starts detecting the change of the environment before the window. After the reading is complete, it stops and is in the monitoring state waiting for the next environmental change. In this mode, clicking the trigger button can also start reading.

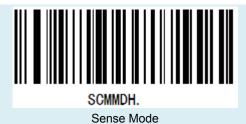

## **Sensitivity Level Setting**

Configure the sensitivity of ordinary mobile detection mode and ultra-high sensitivity mobile detection mode, ranging from 1 to 255. The smaller the value, the higher the sensitivity, default 50.

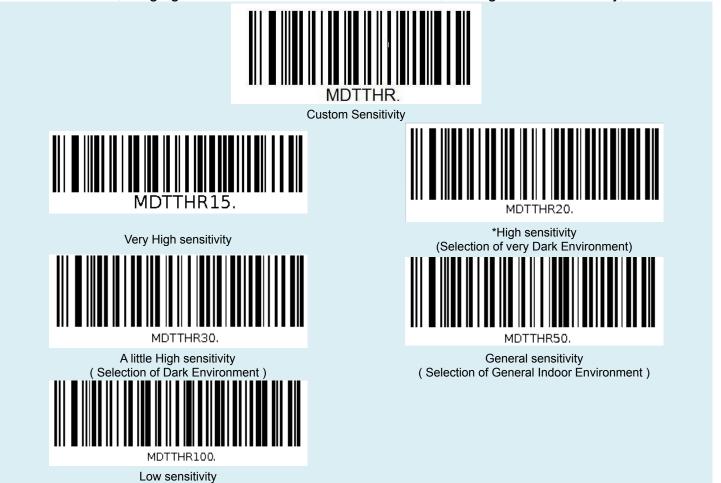

# **Chapter4 Data Editing**

## Introduction

After the barcode scanner is successfully decoded, the device will get a series of data, which can be numbers, English, symbols, etc. In application, we may not only need the barcode data information, or the barcode contains data information can not meet your requirement.

For example, you may want to know which type of barcode you get from this string of data information or attach special data to the string data, which may not be included in the barcode data information.

Increasing these contents while making code, it is bound to increase the length of the barcode and the flexibility is not enough. It is not a good way.

At this moment, we think of artificially adding some contents before or after the barcode data information, and these added contents can be changed in real time according to the demand, and can be selectively added or masked. This is the prefix and suffix of barcode data information.

The method of adding prefixes and suffixes , can meet the requirement and need to modify the contents of the barcode information.

Note: Data editing format: <Code ID>< Custom Prefix > <barcode data> <custom suffix > <suffix>

# **Code ID Setting**

In the process of using barcoder, you often need to know the types of barcodes that are currently scanned. We can use the Code ID prefix to identify the types of barcodes. Code ID corresponds to the bar code type. Refer to Appendix-Code ID. By default, Code ID is not transmitted. For example, when scanning Code 128 barcode "123456" and setting the display Code ID, the output data is: "Code 128 ID: 06-123456", you can know that the barcode type is: code 128, code ID is: hexadecimal 06.

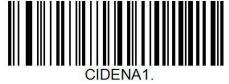

Transmit Code ID

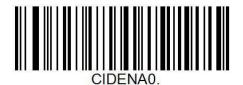

\*Not Transmit Code ID

## **Custom Prefix & Suffix**

#### Step 1:

Scan the settings bar codes of "add prefix" or "add suffix"

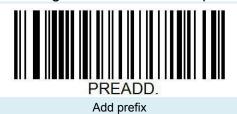

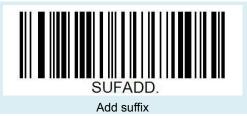

#### Step 2:

According to the type of bar code that needs to be set, refer to the hexadecimal code corresponding to the corresponding bar code type of "Appendix-Code ID", and then search the corresponding data code according to "Appendix-Data Code" for scanning.

Example: When prefix is added to Code 128 bar code type, the corresponding CODE ID hexadecimal data is 06. Scanning corresponding two data code barcodes "0" and "6" is enough. Scanning "F" and "F" means adding prefix or suffix to all bar code types.

#### Step 3:

Scan the contents of prefix and suffix barcodes that need to be added. First refer to "Appendix-ASCII Code Table" to see the data characters that need to be added, then look at the two hexadecimal codes corresponding to the first column, and then refer to "Appendix-Data Code" to scan the barcode corresponding to the number one by one.

#### Step 4:

Repeat step three to add more prefix and suffix characters.

#### Step 5:

Scan the "Save Settings" barcode of "Appendix-Save and Cancel Settings" to complete the configuration

## **Delete prefix and suffix**

Deleting prefix and suffix settings can delete prefixes that have been added to all or part of the barcode type.

## **Global settings**

When using global settings, you can choose to delete the prefix and suffix of full code type. When scanning any of the following barcode types, the scanner will delete all prefixes and suffixes of all supported barcode types. When the suffix is deleted, the terminator suffix is also deleted.

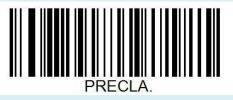

Delete the prefix of all codes

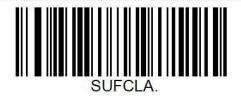

delete the suffix of all codes

## **Custom Delete Prefix and Suffix Settings**

When setting the settings with custom deletion suffixes, you can select a code type of prefix deletion operation. When using custom deletion suffixes operation, the terminator suffixes will not be deleted. The specific operation steps are as follows.

Note: When using custom deletion prefix and suffix, you can't select FF's global CODE ID to delete all barcode type prefix and suffix.

#### Step 1:

Scan settings barcodes for "Delete the prefix of one code" or "Delete the suffix of one code"

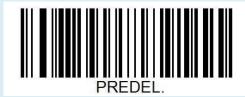

Delete the prefix of one code

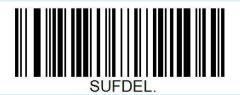

Delete the suffix of one code

#### Step 2:

According to the type of bar code that needs to be set, refer to the hexadecimal code corresponding to the corresponding bar code type of "Appendix-Code ID", and then search the corresponding data code according to "Appendix-Data Code" for scanning.

Example: When the prefix is deleted for Code 128 barcode type, the corresponding CODE ID hexadecimal data is 06, and the corresponding two data barcodes "0" and "6" can be scanned.

#### Step 3

Scan the "Save Settings" bar code of "Appendix-Save and Cancel Settings" to complete the configuration

#### Hidden character

When users need to hide some barcode information, they can choose to turn on this function.

We decompose a bar code information [Transfer all data] into three parts. [Header Fields] [Intermediate Fields] [Tail Fields].

We can control the length of different fields, select the corresponding fields for output, to achieve the purpose of hiding characters.

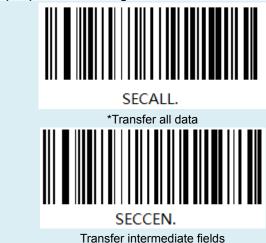

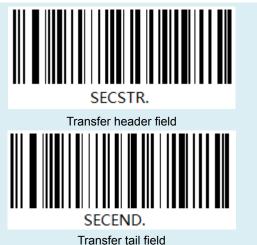

## Modify header field length

Scanning "Modify Header Field Length", ranging from 0 to 512 characters, when the length is longer than the length of the read data, output the complete read data length.

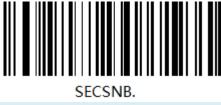

Modify Header Field Length

#### The operation steps are as follows:

- 1. Firstly, the number of barcodes that need to be output from the header field is analyzed. For example, "1234567890" needs to output the first six characters of "123456";
- Scanning the bar code "Modify the length of header field";
- 3. Scan the "0" and "6" barcodes of "Appendix-Data Code" in turn.
- 4. Scan the "Appendix-Save and Cancel Settings" save settings bar code;
- 5. Scan the "Transfer Header Fields" bar code. Complete the configuration.

## Modify the length of the intermediate field

When the user needs to choose to output the intermediate field of the barcode, we can operate the barcode to achieve the output of the intermediate field.

First, we need to modify the length of the header field and tail field, and then select the "Transfer intermediate field" bar code to complete the settings. The specific operation steps are as follows:

- 1. Firstly, the number of barcodes that need to be output in the header and tail fields is analyzed. For example, when "1234567890ABCD" needs to output five characters of "789AB" in the middle, the length of the front segment character is 6, and the length of the tail character is 1.
- Scanning the bar code "Modify the length of header field";
- 3. Scan the "0" and "6" barcodes of "Appendix-Data Code" in turn.
- 4. Scan the "Modify the length of the tail field" bar code;
- 5. Scan the "0" and "1" barcodes of "Appendix-Data Code" in turn.
- 4. Scan the "Appendix-Save and Cancel Settings" save settings bar code;
- 5. Scan "Transfer Intermediate Field" barcode. Complete the configuration.

## Modify tail field length

Scan "Modify the length of the tail field", ranging from 0 to 512 characters. When the length is longer than the length of the read data, output the complete read data length.

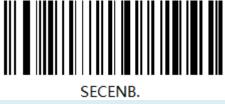

Modify tail field length

#### The operation steps are as follows:

- 1. Firstly, the number of barcodes that need to be output from the header field is analyzed. For example, "1234567890abc" needs to output six characters after "890abc";
- Scan the "Modify the length of the tail field" bar code;
- 3. Scan the "0" and "6" barcodes of "Appendix-Data Code" in turn.
- 4. Scan the "Appendix-Save and Cancel Settings" save settings bar code;
- 5. Scan the "Transfer Tail Fields" bar code. Complete the configuration.

# **Suffix setting**

The end character is used to mark the end of a complete data message. The suffix of end character must be the last content of a data transmit, then there will be no additional data. Difference between suffix of end character and customized suffix is that the contents and decoding information of the customized suffix , prefix and other contents can be formatted, but suffix of end character can't make it.

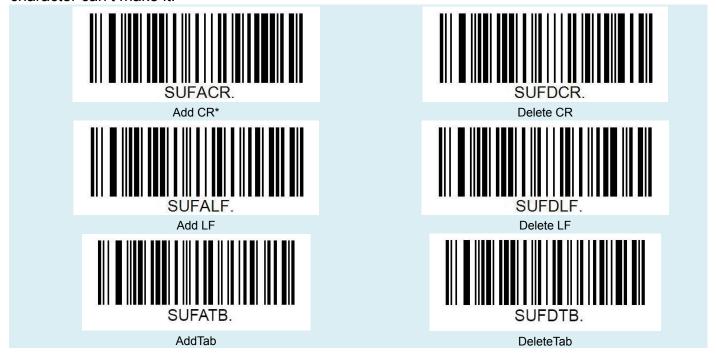

## **Character conversion**

By setting the character conversion function of the barcode scanner, the upper case and lower case conversions of the English letters of the barcode output data can be performed. For example, if the content of the barcode is aBC123, set the barcode to "all in lower case" and the data obtained by the host will be "abc123". The default is Normal output.

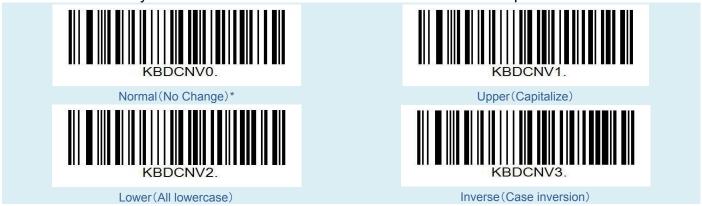

**Note:** This parameter is only valid in standard keyboard input mode and keyboard emulation input control character mode.

# Chapter 5. BarCode Parameter Settings

## Introduction

Each type of barcode has its own unique properties, Through the setting code of this chapter, you can adjust the barcode reader to adapt to these property changes. The fewer types of barcodes that are enabled to enable reading, The faster the barcode reads. You can disable barcode scanners from reading barcode types that will not be used, to improve the performance of the barcode scanner.

# **Global setting**

## **Enable/Disable 1D Symbologies**

If the Disable 1D Symbologies feature is enabled, the engine will not be able to read any 1D barcodes.

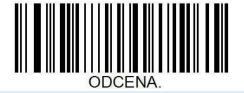

Enable 1D Symbologies

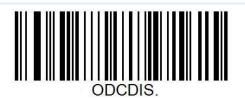

Disable 1D Symbologies

## **Enable/Disable 2D Symbologies**

If the Disable 2D Symbologies feature is enabled, the engine will not be able to read any 2D barcodes.

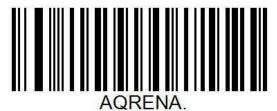

Enable 2D Symbologies

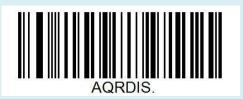

Disable 2D Symbologies

## **UPC-A**

## **Enable/Disable UPC-A**

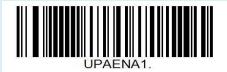

\*Eanble UPC-A

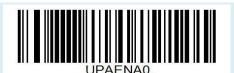

Disable UPC-A

## Whether to transmit check bits or not

UPC-A bar code data is fixed to 13 characters, and the 13th bit is the check bit. It is used to check the correctness of all 13 characters, and the default is to transmit the check bit.

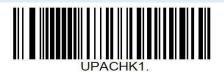

\* Transfer Check Bit

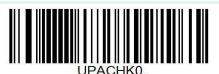

Not Transfer Check Bit

## Whether to transfer system characters

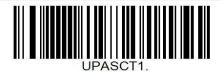

Transfer system character

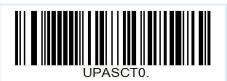

\* Not Transfer system character

#### **UPC-A to EAN-13**

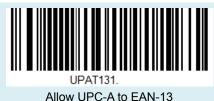

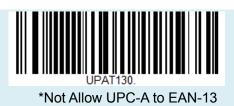

#### Whether to read additional bits

Additional bits refer to 2 or 5 digit barcodes added after the normal barcode, As shown below, the left blue line box is an ordinary bar code, the right side of the red box is an additional bit. The default is to turn off extra bits.

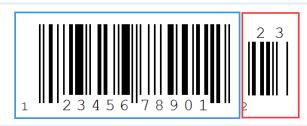

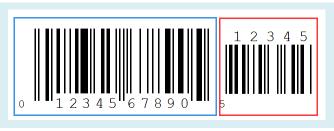

#### **UPC-A Add-on Code**

Users can do additional setting by scanning following UPC-A code

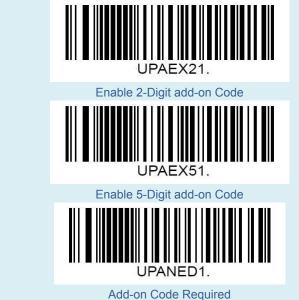

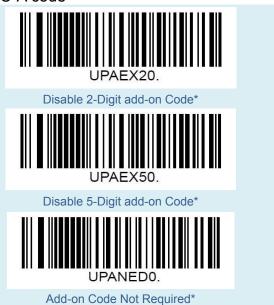

## **UPC-E**

## **Enable/Disable UPC-E**

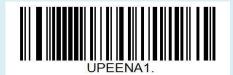

\*Enable UPC-E

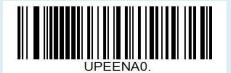

Disable UPC-E

## Whether to transmit check bits or not

UPC-E bar code data is fixed to 8 characters, and the 8th bit is the check bit. It is used to check the correctness of all 8 characters, and the default is not to transmit the check bit.

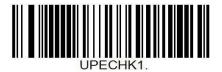

Transfer Check Bit

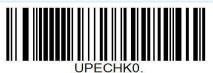

\*Not transfer Check Bit

#### Whether to read additional bits

Additional bits refer to 2 or 5 digit barcodes added after the normal barcode, As shown below, the left blue line box is an ordinary bar code, the right side of the red box is an additional bit. The default is to turn off extra bits.

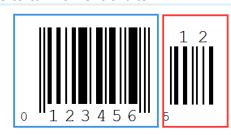

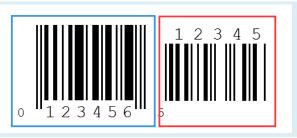

#### **UPC-E Add-on Code**

Users can do additional setting by scanning following UPC-E code

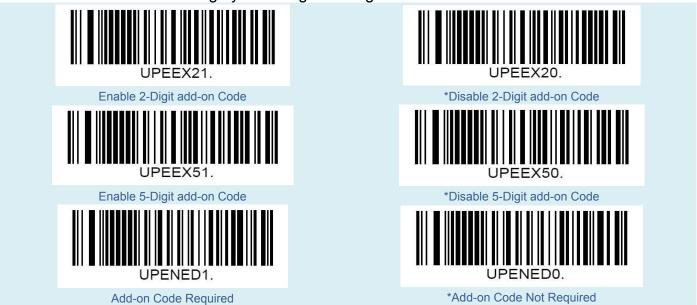

## **UPC-E To UPC-A**

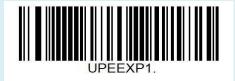

Enable UPC-E to UPC-A

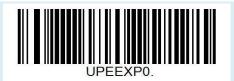

\*Disable UPC-E to UPC-A

## EAN-8

#### Enable/Disable EAN-8

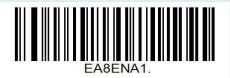

\*Enable EAN-8

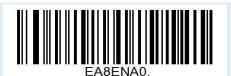

Disable EAN-8

## Whether to transmit check bits or not

EAN-8 bar code data is fixed to 8 characters, and the 8th bit is the check bit. It is used to check the correctness of all 8 characters. The default is to transmit the check bit.

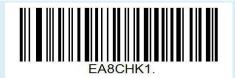

\*Transfer Check Bit

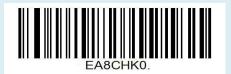

Not transfer Check Bit

#### Whether to read additional bits

Additional bits refer to 2 or 5 digit barcodes added after the normal barcode, as shown below. The left blue line box is an ordinary bar code, the right side of the red box is an additional bit. The default is to turn off extra bits.

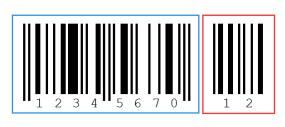

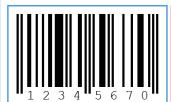

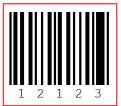

#### **EAN-8 Add-on Code**

Users can do additional setting by scanning following EAN-8 code

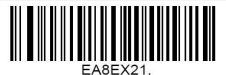

Enable 2-Digit add-on Code

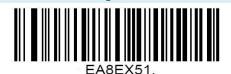

Enable 5-Digit add-on Code

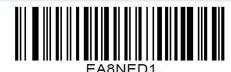

Add-on Code Required

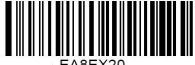

EA8EX20.

\*Disable 2-Digit add-on Code

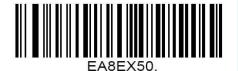

\*Disable 5-Digit add-on Code

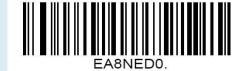

\*Add-on Code Not Required

## **EAN-13**

## **Enable/Disable EAN-13**

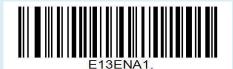

\*Enable EAN-13

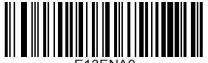

E13ENA0.

Disable EAN-13

# Whether to transmit check bits or not

EAN-13 barcode data is fixed to 13 characters, and the 13th bit is the check bit, which is used to check the correctness of all 13 characters. The default is to transmit the check bit.

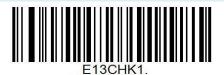

\*Transport check bits

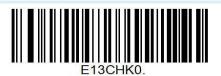

Not Transfer check bits

#### Whether to read additional bits

Additional bits refer to 2 or 5 digit barcodes added after the normal barcode, as shown below, the left blue box is an ordinary bar code, and the right red box is an extra bit. The default is to turn off extra bits.

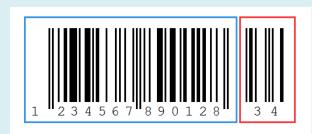

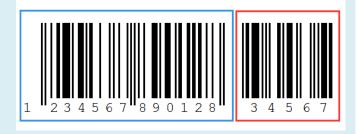

## EAN-13 Add-on Code

Users can do additional setting by scanning following EAN-13 code

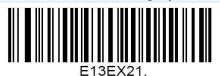

Enable 2-Digit add-on Code

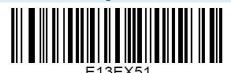

Enable 5-Digit add-on Code

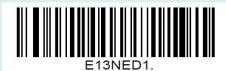

Add-on Code Required

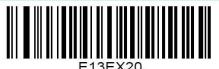

\*Disable 2-Digit add-on Code

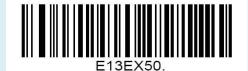

\*Disable 5-Digit add-on Code

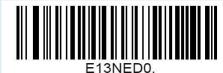

\*Add-on Code Not Required

## **Code 128**

## **Enable/Disable Code 128**

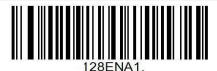

\*Enable Code 128

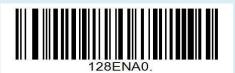

Disable Code 128

## **Code 128 Recognition Length**

Users can set the code 128 within a specific length range (0-80) to decode. The minimum length of Code 128 is 0 by default, and the maximum length is 80.

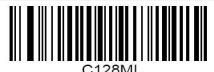

C128MI.

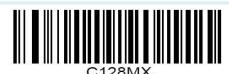

Code 128 Maximum Length Settings

## **GS1-128(UCC/EAN-128)**

Code 128 Minimum Length Settings

## Enable/Disable GS1-128

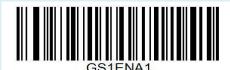

\*Enable GS1-128

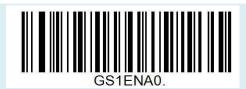

Disable GS1-128

47/80

## **GS1-128 Recognition Length**

Users can set the code 128 within a specific length range (1-80) to decode. The minimum length of Code 128 is 0 by default, and the maximum length is 80.

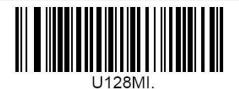

GS1-128最小长度设置

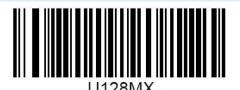

GS1-128最大长度设置

## Code 39

#### **Enable/Disable Code 39**

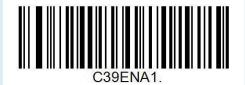

\*Enable Code 39

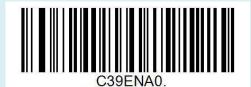

Disable Code 39

## **Check Bit Settings**

Code 39 barcode data is not mandatory to contain a check bit, if there is a check bit, it is the last character of the data. Check bits are values calculated from all data to verify the correctness of the data.

Set to "No Check" bar coder will normally transmit all bar code data.

Set to "check and transmit the check bits", the barcoder will check the last bit of the barcode. If the check passes, the check bits will be transmitted together as the last bit of the normal data. The failure of the check will prompt the failure of reading the code.

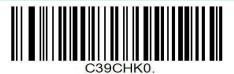

\*No check

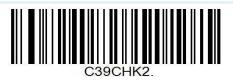

Check and transmit check bits

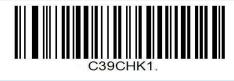

Check bits are not transmitted

## **Transmit Start/Stop Character**

A character "\*" as a start and stop character before and after the Code 39 barcode data, you can set whether the start and stop characters are transmitted together with the barcode data after the reading is successful.

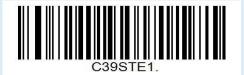

Transmit Start/Stop Character

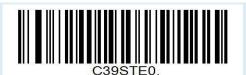

\*Do not Transmit Start/Stop Character

#### Enable/Disable Code 39 Full ASCII

Code 39 data can include all ASCII characters, but the barcode reader only reads some ASCII characters by default, by setting, you can turn on the function of reading full ASCII characters, default Enable all ASCII characters.

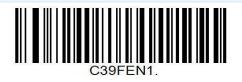

Enable Code 39 Full ASCII

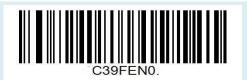

\*Disable Code 39 Full ASCII

## Code 93

## **Enable/Disable Code 93**

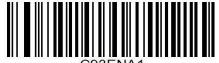

\*Enable Code 93

Disable Code 93

## **Code 93 Recognition Length**

Users can set the code 93 within a specific length range (0-80) to decode. The minimum length of Code 93 is 0 by default, and the maximum length is 80.

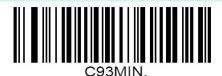

Code 93 Minimum Length Settings

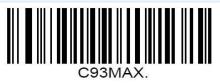

Code 93 Maximum Length Settings

## Code 11

## **Enable/Disable Code 11**

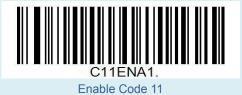

C11ENAO

\*Disable Code 11

## **Code 11 Recognition Length**

Users can set the code 11 within a specific length range (1-80) to decode. The minimum length of Code 11 is 4 by default, and the maximum length is 80.

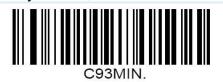

Code 11Minimum Length Settings

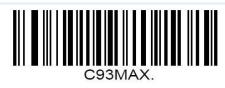

Code 11 Maximum Length Settings

## Interleaved 2 of 5

#### Enable/Disable Interleaved 2 of 5

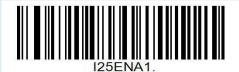

\*Enable Interleaved 2 of 5

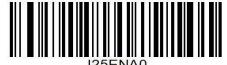

IZDENAU.

Disable Interleaved 2 of 5

## **Check Bit Settings**

Interleaved 2 of 5 bar code data is not mandatory to contain check bits. If there are check bits, it is the last character of the data. Check bits are values calculated from all data to verify the correctness of the data.

Set to "No Check" bar coder will normally transmit all bar code data.

Set to "check and transmit the check bits", the barcoder will check the last bit of the barcode. If the check passes, the check bits will be transmitted together as the last bit of the normal data. The failure of the check will prompt the failure of reading the code.

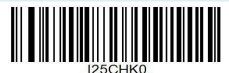

481 1 1

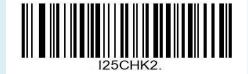

Check and transmit check bits

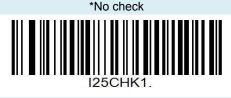

Check bits are not transmitted

## Interleaved 2 of 5 Recognition Length

Users can set up to decode Interleaved 2 of 5 in a specific length range (2-80). The minimum length of Interleaved 2 of 5 defaults to 4 and the maximum length is 80.

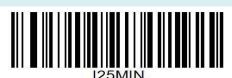

Interleaved 2 of 5 Minimum Length Settings

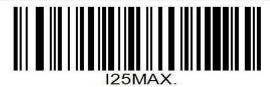

Interleaved 2 of 5 Maximum Length Settings

023368

## Matrix 2 of 5023368

#### **Enable/Disable Matrix 2 of 5**

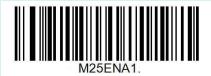

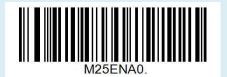

Enable Matrix 2 of 5 \*Disable Matrix 2 of 5

## Matrix 2 of 5 Recognition Length

Users can set up to decode Matrix 2 of 5 in a specific length range (1-80). The minimum length of Matrix 2 of 5 defaults to 4 and the maximum length is 80.

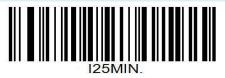

Matrix 2 of 5 Minimum Length Settings

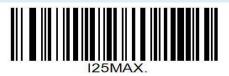

Matrix 2 of 5 Maximum Length Settings

# Industrial 2 of 5 & Standard 2 of 5(IATA)

## Enable/Disable Industrial 2 of 5 & Standard 2 of 5

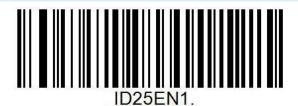

Enable Industrial 2 of 5

\*Disable Industrial 2 of 5

## Industrial 2 of 5 & Standard 2 of 5 Recognition Length

Users can set up to decode Industrial 2 of 5 & Standard 2 of 5 in a specific length range (1-48). The minimum length of Industrial 2 of 5 & Standard 2 of 5 defaults to 4 and the maximum length is 48.

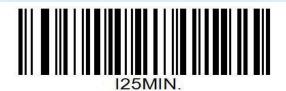

Industrial 2 of 5 & Standard 2 of 5 Minimum Length Settings

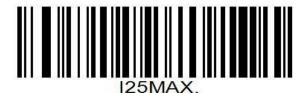

Industrial 2 of 5 & Standard 2 of 5 Maximum Length Settings

## Codabar(NW-7)

#### **Enable/Disable Codabar**

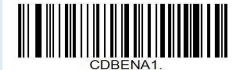

\*Enable Codabar

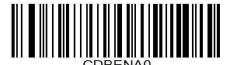

\*isable Codabar

# Start and Stop Characters Settings

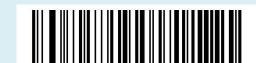

Transfer start and stop characters

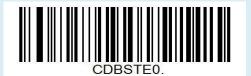

\*Not transfer start and stop characters

## **Codabar Recognition Length**

Users can set the code abar within a specific length range (2-60) to decode. The minimum length of the code abar defaults to 4, and the maximum length is 60.

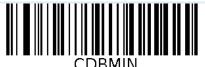

Codabar Minimum Length Settings

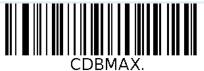

Codabar Maximum Length Settings

## **MSI**

#### **Enable/Disable MSI**

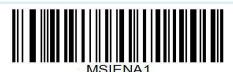

**Enable Plessey** 

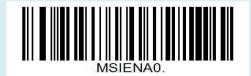

\*Disable Plessey

## **Check Bit Settings**

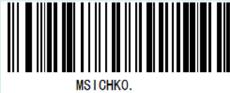

\* Validate type 10, but don't transmit

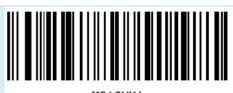

MSTCHK1.

Validate type 10, and transmit

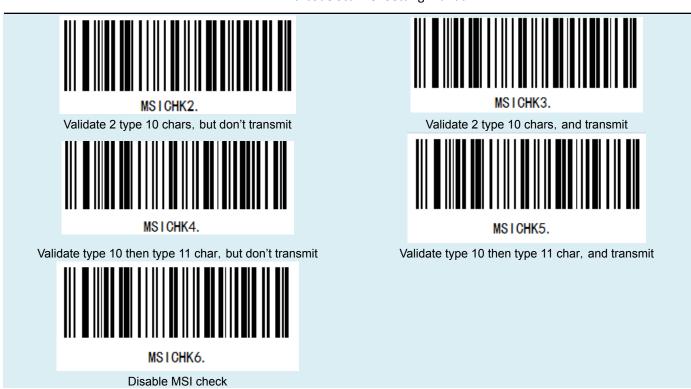

## **MSI Recognition Length**

Users can set the MSI within a specific length range (4-48) to decode. The minimum length of MSI is 4 by default, and the maximum length is 48.

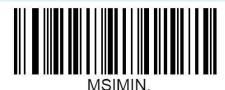

MSI Minimum Length Settings

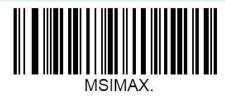

MSI Maximum Length Settings

## **GS1** DataBar(RSS)

#### Enable/Disable GS1 DataBar

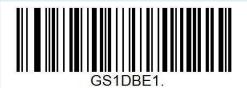

\*Enable GS1 DataBar

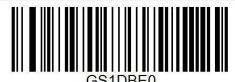

Disable GS1 DataBar

## **GS1 DataBar Recognition Length**

Users can set the MSI within a specific length range (4-74) to decode. The minimum length of MSI is 4 by default, and the maximum length is 74.

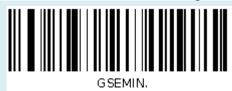

GS1 DataBar Minimum Length Settings

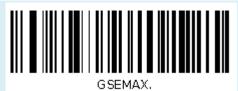

GS1 DataBar Maximum Length Settings

## **GS1 DataBar Limit**

#### **Enable/Disable GS1 DataBar Limited**

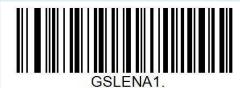

\*Enable GS1 DataBar Limited

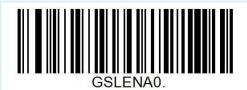

Disable GS1 DataBar Limited

# **GS1 DataBar Expand**

## **Enable/Disable GS1 DataBar Expand**

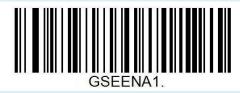

\*Enable GS1-DataBar Expand

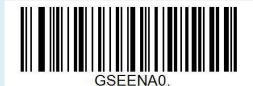

Disable GS1-DataBar Expand

# **Datalogic 2 of 5(China Post)**

## **Enable/Disable Datalogic 2 of 5**

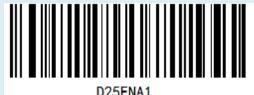

abla Datalania 0

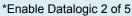

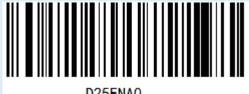

D25ENAO.

Disable Datalogic 2 of 5

## **QR Code**

## **Enable/Disable QR Code**

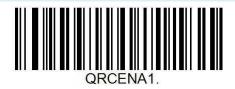

\*Enable QR Code

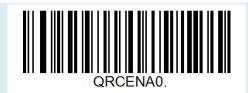

Disable QR Code

## **Data Matrix**

## **Enable/Disable Data Matrix**

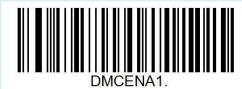

\*Enable Data Matrix

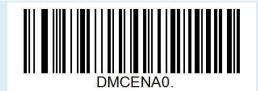

Disable Data Matrix

## **PDF 417**

## **Enable/Disable PDF 417**

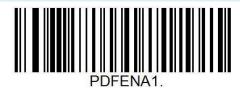

\*Enable PDF 417

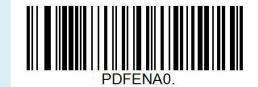

Disable PDF 417

## **Enable/Disable Micro PDF 417**

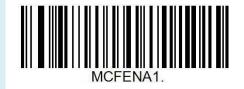

\*Enable Micro PDF 417

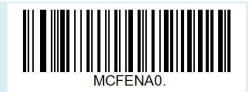

Disable Micro PDF 417

## **Aztec Code**

## **Enable/Disable Aztec Code**

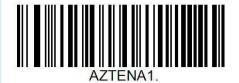

**Enable Aztec Code** 

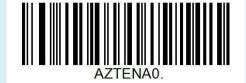

\*Disable Aztec Code

# **Chapter 6 Communication Command**

## Introduction

Users can send serial instructions from the host to set up the reading module. The normal communication between the reader module and the host device can only be realized when the communication parameters are fully matched. The default serial communication parameters of the reader module are: baud rate 115 200 bps, no check, 8 bit data, 1 bit stop bit, no flow control.

#### **Command Format**

The bar coder adopts the format of "prefix + instruction" as a set of instructions. Users can select strings or hexadecimal instructions to send, which can be used to control the bar coder.

Prefix: ^\_^ (ASCII: 0x5E, 0x5F, 0x5E)
Command: "Appendix-Command Table"
Command Format: Prefix+Command

## Command Feedback

When the sending command succeeds, the scanner returns the ACK value: 06 When the sending command fails, the scanner returns the NAK value: 15

## **Trigger command**

Open Scan [Character Type Send]: ^\_^ SCAN. Close Scan [Character Type Sending]: ^\_^ SLEEP.

Or send through hexadecimal instructions in the following format:

Command sending is 5E 5F 5E 53 43 414E 2E Command sending is 5E 5F 5E 53 4C 45 50 2E

Note: Open scan default timeout time is 8S

## Example: Turn off decoded sound

Directive: BEPSUC0. String: ^ ^ BEPSUC0.

Hexadecimal: 5E 5F 5E 20 42 45 50 53 55 43 302E

## Example: Custom prefix and suffix -

Add the prefix "Ab" suffix "99" to Code 128 barcode "123mn".

Description: Code128's Code ID is "06", Ab's hexadecimal ASCII is "41" and "61", and 99's

hexadecimal ASCII is "39" and "39".

Set prefix: Command are sent as ^ PREADD064161.

Set the suffix: Instructions are sent as [Character Type Send]^\_^ SUFADD063939.

Or send through hexadecimal instructions in the following format:

Command sending is 5E 5F 5E 50 52 45 41 44 44 30 36 34 31 36 31 2E

Command sending is 5E 5F 5E 53 55 46 41 44 44 30 36 33 39 33 39 2E

The final output data is "Ab123mn99"

# **Command Sending Example**

Send hexadecimal command to control scan, send open scan command: 5E 5F 5E 53 43 41 4E 2E

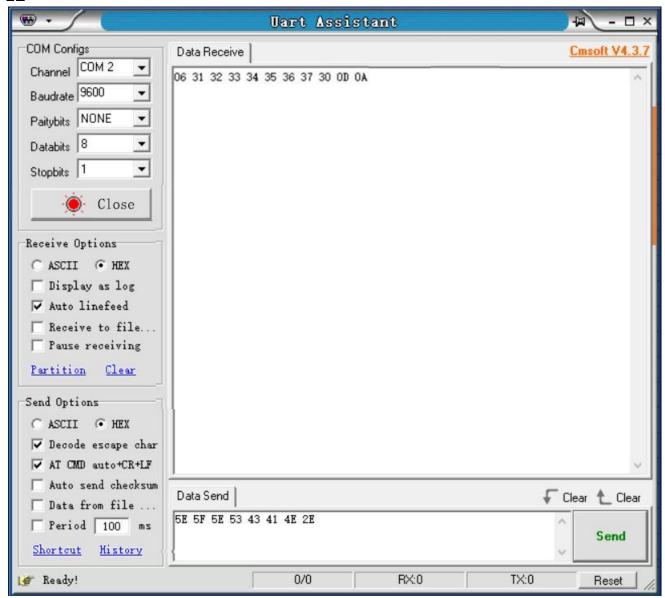

Note: For detailed commands, please refer to Appendix-Command Table.

# **Chapter7 Appendix**

Appendix - Default Settings Table

| Appendix – Default Settings Table Parameter name | Default setting          | Instruction Remark |
|--------------------------------------------------|--------------------------|--------------------|
| Comprehensive settings                           |                          |                    |
| Buzzer frequency                                 | Passive Medium Frequency | Default on         |
| Decoding voice                                   | ON                       |                    |
| Startup Beep                                     | ON                       |                    |
| Supplementary lighting                           | ON                       |                    |
| Aiming light                                     | ON                       |                    |
| Reading area                                     | Global area              |                    |
| Mirror mode                                      | OFF                      |                    |
| USB Chinese Output                               | GBK                      |                    |
| Chinese output of serial port                    | GBK                      |                    |
| Invoice mode                                     | OFF                      |                    |
| Communication settings                           |                          |                    |
| Communication mode                               | USB-KBW                  |                    |
| USB Character Key Delay                          | 2MS                      |                    |
| Keyboard mode                                    | 美国                       |                    |
| Virtual Keyboard Function                        | ON                       |                    |
| Serial Port Baud Rate                            | 115200                   |                    |
| Serial port check                                | 无校验                      |                    |
| Serial data bits                                 | 8个                       |                    |
| Serial Port Stop Bit                             | 1位                       |                    |
| Reading mode                                     |                          |                    |
| Reading mode                                     | Trigger mode             |                    |
| Continuous Reading Mode-Delay of Same Bar Code   |                          |                    |
| Reading                                          | 500MS                    |                    |
| Induction mode-image stabilization time          | 500MS                    |                    |
| Induction Mode-Sensitivity                       | high sensitivity         |                    |
| Instruction Trigger Mode-Single Reading Time     | 8s                       |                    |
| Data editing                                     |                          |                    |
| Transfer Code ID                                 | OFF                      |                    |
| Ending Character Settings                        | CR                       |                    |

| toggle case                                   | OFF |  |
|-----------------------------------------------|-----|--|
| Barcode parameter setting                     |     |  |
| Allow reading of all one-dimensional barcodes | OFF |  |
| Allow to read all two-dimensional barcodes    | OFF |  |
| 1D Barcode Reverse                            | OFF |  |
| UPC-A                                         |     |  |
| Enable                                        | ON  |  |
| Transfer Check Bit                            | ON  |  |
| Transfer system character                     | OFF |  |
| UPC-A to EAN-13                               | OFF |  |
| Enable 2-Digit add-on Code                    | OFF |  |
| Enable 5-Digit add-on Code                    | OFF |  |
| 2-Digit Add-on Code Required                  | OFF |  |
| 5-Digit Add-on Code Required                  | OFF |  |
| UPC-E                                         |     |  |
| Enable                                        | ON  |  |
| Transfer Check Bit                            | OFF |  |
| Enable 2-Digit add-on Code                    | OFF |  |
| Enable 5-Digit add-on Code                    | OFF |  |
| 2-Digit Add-on Code Required                  | OFF |  |
| 5-Digit Add-on Code Required                  | OFF |  |
| UPC-E to UPC-A                                | OFF |  |
|                                               | OFF |  |
| EAN-8                                         | 011 |  |
| Enable                                        | ON  |  |
| Transfer Check Bit                            | ON  |  |
| Enable 2-Digit add-on Code                    | OFF |  |
| Enable 5-Digit add-on Code                    | OFF |  |
| 2-Digit Add-on Code Required                  | OFF |  |
| 5-Digit Add-on Code Required                  | OFF |  |
| EAN-13                                        |     |  |
| Enable                                        | ON  |  |
| Transfer Check Bit                            | ON  |  |
| Enable 2-Digit add-on Code                    | OFF |  |
| Enable 5-Digit add-on Code                    | OFF |  |
| 2-Digit Add-on Code Required                  | OFF |  |

| 5-Digit Add-on Code Required  | OFF |        |
|-------------------------------|-----|--------|
| Code 128                      |     |        |
| Enable                        | ON  |        |
| GS1-128                       |     |        |
| Enable                        | ON  |        |
| Code 39                       |     |        |
| Enable                        | ON  |        |
| Transmit Check Digit          | OFF |        |
| Transmit Start/Stop Character | OFF |        |
| Enable Code 39 Full ASCII     | OFF |        |
| Code 93                       |     |        |
| Enable                        | ON  |        |
| Code 11                       |     |        |
| Enable                        | OFF |        |
| Interleaved 2 of 5            |     |        |
| Enable                        | ON  |        |
| Transmit Check Digit          | OFF |        |
| Matrix 2 of 5                 |     |        |
| Enable                        | OFF |        |
| Industrial 2 of 5             |     |        |
| Enable                        | OFF |        |
| Standard 2 of 5               |     |        |
| Enable                        | OFF |        |
| Codabar                       |     |        |
| Enable                        | OFF |        |
| Transmit Start/Stop Character | OFF |        |
| MSI Plessey                   |     |        |
| Enable                        | OFF |        |
| MSI Check                     | ON  | Type10 |
| GS1 DataBar                   |     |        |
| Enable                        | ON  |        |
| GS1 DataBar Limit             |     |        |
| Enable                        | ON  |        |
| GS1 DataBar Expand            |     |        |
| Enable                        | ON  |        |

| Datalogic 2 of 5     |     |  |
|----------------------|-----|--|
| Enable               | ON  |  |
| QR Code              |     |  |
| Enable               | ON  |  |
| Data Matrix Code     |     |  |
| Enable               | ON  |  |
| PDF 417 Code         |     |  |
| Enable               | ON  |  |
| Enable Micro PDF 417 | ON  |  |
| Aztec Code           |     |  |
| Enable               | OFF |  |

# Appendix -Code ID

| No.                                        | Barcode type                     | Hex(0x) |
|--------------------------------------------|----------------------------------|---------|
| 1                                          | All Barcode type                 | FF      |
| 2                                          | EAN-13                           | 01      |
| 3                                          | EAN-8                            | 02      |
| 4                                          | UPC-A                            | 03      |
| 5                                          | UPC-E                            | 04      |
| 6                                          | GS1-128 (UCC/EAN-128)            | 05      |
| 7                                          | Code 128                         | 06      |
| 8                                          | Code 39                          | 07      |
| 9                                          | Codebar                          | 08      |
| 10                                         | Interleaved 2 of 5               | 09      |
| 11                                         | Code 93                          | 0A      |
| 12 Industrial 2 of 5/Standard 2 of 5(IATA) |                                  | 0B      |
| 13                                         | <b>13</b> Matrix 2 of 5          |         |
| 14                                         | 14 Datalogic 2 of 5 (China Post) |         |
| 15                                         | <b>15</b> Code 11                |         |
| 16                                         | MSI                              | 10      |
| 17                                         | GS1 DataBar                      | 11      |
| 18                                         | GS1 Limit                        | 12      |
| 19                                         | GS1 DataBar Expand               | 13      |
| 20                                         | PDF417                           | 18      |
| 21 QR code                                 |                                  | 19      |
| 22 Data Matix                              |                                  | 1A      |
| 23                                         | 23 Micro PDF417                  |         |

| 34 | Aztec Code | 1C |
|----|------------|----|
|    |            |    |

# **Appendix – Command Table**

Note: Serial instructions need to be used in serial mode

| Function                                                                              | Serial Command(Char) | Instructions       |
|---------------------------------------------------------------------------------------|----------------------|--------------------|
| 1. Open Scan                                                                          | SCAN.                |                    |
| 2. Close scan                                                                         | SLEEP.               |                    |
| Restore default settings                                                              | DEFALT.              |                    |
| 4. View version number                                                                | ^DSPYFW.             |                    |
| 5. Buzzer Frequency - Active Drive                                                    | BEPPWM0.             |                    |
| 6. Buzzer Frequency - Passive Low Frequency                                           | BEPPWM1.             |                    |
| 7. Buzzer Frequency - Passive Intermediate Frequency                                  | BEPPWM2.             | Default            |
| 8. Buzzer Frequency - Passive High Frequency                                          | BEPPWM3.             |                    |
| 9. Turn on decoded sound                                                              | BEPSUC1.             | Default            |
| 10. Turn off decoded sound                                                            | BEPSUC0.             |                    |
| 11. Turn on the boot prompt                                                           | BEPPWR1.             | Default            |
| 12. Turn on prompt switch                                                             | BEPPWR0.             |                    |
| 13. Supplementary Light - Turn on                                                     | LAMENA1.             | Default            |
| 14. Supplementary Light - Turn Off                                                    | LAMENAO.             | D 6 11             |
| 15. Aiming lights - turn on                                                           | AIMENA1.             | Default            |
| 16. Aiming lights - turn off                                                          | AIMENAO.             | Default            |
| 17. Reading area - full width                                                         | IMGREGO.             | Default            |
| <ul><li>18. Reading Area - Center 20%</li><li>19. Reading Area - Center 40%</li></ul> | IMGREG4. IMGREG3.    |                    |
| 20. Read Area - Center 60%                                                            | IMGREG3.             |                    |
| 21. Reading Area - Center 80%                                                         | IMGREG1.             |                    |
| 22. Open mirror flip                                                                  | MIRLRE1.             |                    |
| 23. Close mirror flip                                                                 | MIRLREO.             | Default            |
| 24. USB-GBK Data Format                                                               | UTFEANO.             | Default            |
| 25. USB-UTF-8 Data Format                                                             | UTFEAN1.             | Bolaun             |
| 26. Serial Port-GBK Data Format                                                       | 232UTF0.             | Default            |
| 27. Serial Port-UTF-8 Data Format                                                     | 232UTF1.             | 20.0.0.1           |
| 28. Serial Port-Unicode-BIG Data Format                                               | 232UTF2.             |                    |
| 29. Serial Port-Unicode-Little Data Format                                            | 232UTF3.             |                    |
| 30. Invoice Mode Opening                                                              | SPCINV1.             |                    |
| 31. Invoice Mode Closed                                                               | SPCINV0.             | Default            |
| 32. Communication mode-USB-KBW                                                        | PORKBD.              | Default            |
| 33. Character Delay in USB Keyboard                                                   | PORDLY.              | Custom<br>Settings |
| 34. Open virtual keyboard                                                             | KBDVIR1.             | Default            |
| 35. Turn off the virtual keyboard                                                     | KBDVIR0.             |                    |
| 36. Communication Mode-USB-HID                                                        | PORHID.              |                    |
| 37. Communication mode-USB-COM                                                        | PORVIC.              |                    |
| 38. Communication mode - TTL/RS232                                                    | POR232.              |                    |
| 39. Baud rate - 1200 BPS                                                              | 232BAD2.             |                    |
| 40. Baud rate - 2400 BPS                                                              | 232BAD3.             |                    |
| 41. Baud rate - 4800 BPS                                                              | 232BAD4.             |                    |

| 25 Barcoac Scann                                                                  |            |                    |
|-----------------------------------------------------------------------------------|------------|--------------------|
| 42. Baud rate - 9600 BPS                                                          | 232BAD5.   |                    |
| 43. Baud rate - 19200 BPS                                                         | 232BAD6.   |                    |
| 44. Baud rate - 38400 BPS                                                         | 232BAD7.   |                    |
| 45. Baud rate - 57600 BPS                                                         | 232BAD8.   |                    |
| 46. Baud rate - 115 200 BPS                                                       | 232BAD9.   | Default            |
| 47. Manual Reading Mode                                                           | SCMMAN.    | Default            |
| 48. Continuous Reading Model                                                      | SCMCNT.    |                    |
| 49. Continuous Read Mode - Same Bar Code Output Only Once                         | CNTALW0.   |                    |
| 50. Continuous Reading Mode - Continuous Output with Same Code, No Interval       | CNTALW1.   |                    |
| 51. Continuous Read Mode - Continuous Output with Same Code, Interval 0.5 seconds | CNTALW2.   |                    |
| 52. Continuous Read Mode - Continuous Output with Same Code, 1 Second Interval    | CNTALW3.   |                    |
| 53. Inductive Reading Model                                                       | SCMMDH.    |                    |
| 54. Custom Sensitivity                                                            | MDTTHR.    | Custom<br>Settings |
| 55. Sensitivity - Extremely high                                                  | MDTTHR15.  |                    |
| 56. Sensitivity-high                                                              | MDTTHR20.  | Default            |
| 57. Sensitivity - on the high side                                                | MDTTHR30.  |                    |
| 58. Sensitivity - General                                                         | MDTTHR50.  |                    |
| 59. Sensitivity - Low                                                             | MDTTHR100. |                    |
| 60. Transfer CODE ID                                                              | CIDENA1.   |                    |
| 61. No CODE ID is transmitted                                                     | CIDENA0.   | Default            |
| 62. add prefix                                                                    | PREADD.    | Custom<br>Settings |
| 63. Add Suffix                                                                    | SUFADD.    | Custom<br>Settings |
| 64. Delete prefixes for all codes                                                 | PRECLA.    |                    |
| 65. Delete all code suffixes                                                      | SUFCLA.    |                    |
| 66. Delete the prefix of a code system                                            | PREDEL.    | Custom<br>Settings |
| 67. Delete the suffix of a code system                                            | SUFDEL.    | Custom<br>Settings |
| 68. Transfer of whole data                                                        | SECALL.    |                    |
| 69. Transfer header field                                                         | SECSTR.    |                    |
| 70. Transfer intermediate fields                                                  | SECCEN.    |                    |
| 71. Transfer tail field                                                           | SECEND.    |                    |
| 72. Modify header field length                                                    | SECSNB.    | Custom<br>Settings |
| 73. Modify tail field length                                                      | SECENB.    | Custom<br>Settings |
| 74. Ender Settings - Add CR                                                       | SUFACR.    | Default            |
| 75. Ender Settings - Delete CR                                                    | SUFDCR.    |                    |
| 76. Ender Settings - Add LF                                                       | SUFALF.    |                    |
| 77. Ender Settings - Delete LF                                                    | SUFDLF     |                    |
| 78. Ender Settings - Add TAB                                                      | SUFATB.    |                    |
| 79. Ender Settings - Delete TAB                                                   | SUFDTB.    |                    |
| 80. Keyboard case-to-case conversion-no conversion                                | KBDCNV0.   | Default            |
| 81. Keyboard case-to-case conversion - full capitalization                        | KBDCNV1.   | Dolault            |
| 82. Keyboard case-to-case conversion - all lowercase                              | KBDCNV2.   |                    |
|                                                                                   |            |                    |

| 25 Barcode Scanne                                     |           | V 1.1   |
|-------------------------------------------------------|-----------|---------|
| 83. Keyboard case-to-case conversion                  | KBDCNV3.  |         |
| 84. Allow reading of all one-dimensional barcodes     | ODCENA.   |         |
| 85. Prohibit reading all one-dimensional barcodes     | ODCDIS.   |         |
| 86. Allow to read all two-dimensional barcodes        | AQRENA.   |         |
| 87. No reading of all two-dimensional barcodes        | AQRDIS.   |         |
| 88. Permission to read UPC-A                          | UPAENA1.  | Default |
| 89. Prohibit reading UPC-A                            | UPAENA0.  |         |
| 90. UPC-A Transport Check Bit                         | UPACHK1.  | Default |
| 91. UPC-A does not transmit check bits                | UPACHK0.  |         |
| 92. UPC-A Transport System Characters                 | UPASCT1.  |         |
| 93. UPC-A does not transmit system characters         | UPASCT0.  | Default |
| 94. Allow UPC-A to switch to EAN-13                   | UPAT131.  |         |
| 95. Prohibit UPC-A to EAN-13                          | UPAT130.  | Default |
| 96. UPC-A opens two additional bits                   | UPAEX21.  | Boladit |
| 97. UPC-A closes two additional bits                  | UPAEX20.  | Default |
| 98. UPC-A Opens 5-bit Additional Bits                 | UPAEX51.  | Deladit |
| 99. UPC-A turns off five additional bits              | UPAEX50.  | Default |
| 100. UPC-A Forces Inclusion of Additional Bits        | UPANED1.  | Delauit |
| 101. UPC-A does not force the inclusion of additional | OFANED I. |         |
| bits                                                  | UPANED0.  | Default |
| 102. Permission to read UPC-E                         | UPEENA1.  | Default |
| 103. Understanding UPC-E is prohibited                | UPEENA0.  |         |
| 104. UPC-E Transport Check Bit                        | UPECHK1.  |         |
| 105. UPC-E does not transmit check bits               | UPECHK0.  | Default |
| 106. UPC-E opens two additional bits                  | UPEEX21.  |         |
| 107. UPC-E closes two additional bits                 | UPEEX20.  | Default |
| 108. UPC-E opens five additional bits                 | UPEEX51.  |         |
| 109. UPC-E closes five additional bits                | UPEEX50.  | Default |
| 110. UPC-E Forces Inclusion of Additional Bits        | UPENED1.  |         |
| 111. UPC-E does not force the inclusion of additional |           |         |
| bits                                                  | UPENED0.  | Default |
| 112. Allow UPC-E to be transferred to UPC-A           | UPEEXP1.  |         |
| 113. Prohibit UPC-E to UPC-A                          | UPEEXP0.  | Default |
| 114. Read EAN-8 Allowed                               | EA8ENA1.  | Default |
| 115. Prohibit reading EAN-8                           | EA8ENA0.  |         |
| 116. EAN-8 Transport Check Bit                        | EA8CHK1.  | Default |
| 117. EAN-8 does not transmit check bits               | EA8CHK0.  |         |
| 118. EAN-8 opens two additional bits                  | EA8EX21.  |         |
| 119. EAN-8 turns off two additional bits              | EA8EX20.  | Default |
| 120. EAN-8 Opens 5-bit Additional Bits                | EA8EX51.  |         |
| 121. EAN-8 turns off five additional bits             | EA8EX50.  | Default |
| 122. EAN-8 Forces Inclusion of Additional Bits        | EA8NED1.  |         |
| 123. EAN-8 does not force the inclusion of additional | EA8NED0.  | Default |
| bits                                                  | LAUNEDU.  | Delault |
| 124. Read EAN-13 Allowed                              | E13ENA1.  | Default |
| 125. Prohibit reading EAN-13                          | E13ENA0.  |         |
| 126. EAN-13 Transport Check Bit                       | E13CHK1.  | Default |
| 127. EAN-13 does not transmit check bits              | E13CHK0.  |         |
| 128. EAN-13 opens two additional bits                 | E13EX21.  |         |
| 129. EAN-13 turns off two additional bits             | E13EX20.  | Default |
| 130. EAN-13 opens five additional bits                | E13EX51.  |         |
| 131. EAN-13 Closes 5-bit Additional Bits              | E13EX50.  | Default |
| 132. EAN-13 Mandatory Inclusion of Additional Bits    | E13NED1.  |         |
|                                                       |           |         |

|                                   |                                                   | -         |                    |
|-----------------------------------|---------------------------------------------------|-----------|--------------------|
| 133.<br>bits                      | EAN-13 does not force the inclusion of additional | E13NED0.  | Default            |
| 134. Allowing Code 128 to be read |                                                   | 128ENA1.  | Default            |
| 135.                              | Prohibit reading Code 128                         | 128ENA0.  |                    |
| 136.                              | Code 128 Minimum Length Settings                  | C128MI.   | Custom<br>Settings |
| 137.                              | Code 128 Maximum Length Settings                  | C128MX.   | Custom<br>Settings |
| 138.                              | Read GS1-128 Allowed                              | GS1ENA1.  | Default            |
| 139.                              | Prohibit reading GS1-128                          | GS1ENA0.  |                    |
| 140.                              | GS1-128 Minimum Length Settings                   | U128MI.   | Custom<br>Settings |
| 141.                              | Maximum Length Settings for GS1-128               | U128MX.   | Custom<br>Settings |
| 142.                              | Allowing Code 39 to be read                       | C39ENA1.  | Default            |
| 143.                              | Prohibit reading Code 39                          | C39ENA0.  |                    |
| 144.                              | Code 39 is unchecked                              | C39CHK0.  | Default            |
| 145.                              | Code 39 Check and Transfer Check                  | C39CHK2.  |                    |
| 146.                              | Code 39 check, no transfer check                  | C39CHK1.  |                    |
| 147.                              | Code 39 Transfers Starter and Terminator          | C39STE1.  |                    |
| 148.                              | Code 39 does not transmit start and stop          |           |                    |
|                                   | aracters                                          | C39STE0.  | Default            |
| 149.                              | Code 39 Recognizes All ASCII Characters           | C39FEN1.  |                    |
| 150.                              | Code 39 does not recognize all ASCII characters   | C39FEN0.  | Default            |
| 151.                              | Code 39 Minimum Length Settings                   | C39MIN.   | Doladit            |
| 152.                              | Code 39 Maximum Length Settings                   | C39MAX    |                    |
| 153.                              | Allowing Code 93 to be read                       | C93ENA1.  | Default            |
| 154.                              | Prohibit reading Code 93                          | C93ENA0.  | Delauit            |
| 155.                              | Code 93 Minimum Length Settings                   | C93MIN.   |                    |
| 156.                              | Code 93 Maximum Length Settings                   | C93MAX    |                    |
| 157.                              | Allow reading of Code 11                          | C11ENA1.  | Default            |
| 157.                              | Prohibit reading Code 11                          | C11ENA1.  | Delault            |
|                                   | *                                                 |           |                    |
| 159.                              | Code 11 Minimum Length Settings                   | C11MIN.   |                    |
| 160.                              | Code 11 Maximum Length Settings                   | C11MAX    |                    |
| 161.                              | Permission to read Interleaved 2 of 5             | 125ENA1.  | D. C. H            |
| 162.                              | Prohibit reading Interleaved 2 of 5               | 125ENA0.  | Default            |
| 163.                              | Interleaved 2 of 5 without verification           | 125CHK0.  | Default            |
| 164.                              | Interleaved 2 of 5 checks and transmit checks     | 125CHK2.  |                    |
| 165.                              | Interleaved 2 of 5 checks, no transmission        | I25CHK1.  |                    |
|                                   | ecks                                              |           |                    |
| 166.                              | Interleaved 2 of 5 Minimum Length Settings        | I25MIN.   |                    |
| 167.                              | Interleaved 2 of 5 Maximum Length Settings        | I25MAX.   |                    |
| 168.                              | Permission to read Matrix 2 of 5                  | M25ENA1.  | D 6 11             |
| 169.                              | Prohibit reading Matrix 2 of 5                    | M25ENA0.  | Default            |
| 170.                              | Matrix 2 of 5 Minimum Length Settings             | M25MIN.   |                    |
| 171.                              | Matrix 2 of 5 Maximum Length Settings             | M25MAX    |                    |
| 172.                              | Permission to read Industrial 2 of 5              | ID25ENA1. |                    |
| 173.                              | Prohibit reading Industrial 2 of 5                | ID25ENA0. | Default            |
| 174.                              | Industrial 2 of 5 Minimum Length Settings         | ID25MIN.  |                    |
| 175.                              | Industrial 2 of 5 Maximum Length Settings         | ID25MAX   |                    |
| 176.                              | Allowing Codabar to be read                       | CDBENA1.  | Default            |
| 177.                              | Prohibit reading Codabar                          | CDBENA0.  |                    |
| 178.                              | Codabar transmits start and end characters        | CDBSTE1.  |                    |

| 179.                             | Codabar does not transmit start and terminator   | CDBSTE0. | Default |
|----------------------------------|--------------------------------------------------|----------|---------|
| 180.                             | Codabar Minimum Length Settings                  | CDBMIN.  |         |
| 181.                             | Codabar Maximum Length Settings                  | CDBMAX   |         |
| 182.                             | Allowing MSI to be read                          | MSIENA1. |         |
| 183.                             | Prohibit reading MSI                             | MSIENA0. | Default |
| 184.                             | Validate type 10, but don't transmit             | MSICHK0. | Default |
| 185.                             | Validate type 10, and transmit                   | MSICHK1. |         |
| 186.                             | Validate 2 type 10 chars, but don't transmit     | MSICHK2. |         |
| 187.                             | Validate 2 type 10 chars, and transmit           | MSICHK3. |         |
| 188.<br>tra                      | Validate type 10 then type 11 char, but don't    | MSICHK4. |         |
| 189.                             | Validate type 10 then type 11 char, and transmit | MSICHK5. |         |
| 190.                             | Disable MSI check                                | MSICHK6. |         |
| 191.                             | MSI Minimum Length Settings                      | MSIMIN.  |         |
| 192.                             | MSI Maximum Length Settings                      | MSIMAX.  |         |
| 193.                             | Allow read GS1 DataBar (RSS)                     | GS1DBE1. | Default |
| 194.                             | Prohibit reading GS1 DataBar (RSS)               | GS1DBE0. |         |
| 195. MSI Minimum Length Settings |                                                  | GSEMIN.  |         |
| 196.                             | MSI Maximum Length Settings                      | GSEMAX.  |         |
| 197.                             | Allow read GS1 DataBar Limit                     | GSLENA1. | Default |
| 198.                             | Prohibit reading GS1 DataBar Limit               | GSLENA0. |         |
| 199.                             | Allow read GS1 DataBar Expand                    | GSEENA1. | Default |
| 200.                             | Prohibit reading GS1 DataBar Expand              | GSEENA0. |         |
| 201.                             | Permission to read China Post                    | D25ENA1. | Default |
| 202.                             | No Reading of China Post                         | D25ENA0. |         |
| 203.                             | Permission to read QRCode                        | QRCENA1. | Default |
| 204.                             | Prohibit reading QRCode                          | QRCENA0. |         |
| 205.                             | Allowing Data Matrix to be read                  | DMCENA1. | Default |
| 206.                             | Prohibit reading Data Matrix                     | DMCENA0. |         |
| 207.                             | Permission to read PDF 417                       | PDFENA1. | Default |
| 208.                             | Prohibit reading PDF 417                         | PDFENA0. |         |
| 209.                             | Permission to read Micro PDF 417                 | MCFENA1. | Default |
| 210.                             | Prohibit reading Micro PDF 417                   | MCFENA0. |         |
| 211.                             | Allow Aztec to be read                           | AZTENA1. |         |
| 212.                             | Prohibit reading Aztec                           | AZTENA0. | Default |
|                                  |                                                  |          |         |

# **Appendix - Digit Barcodes**

The parameter requires the exact value Scan the appropriate digital setting code.

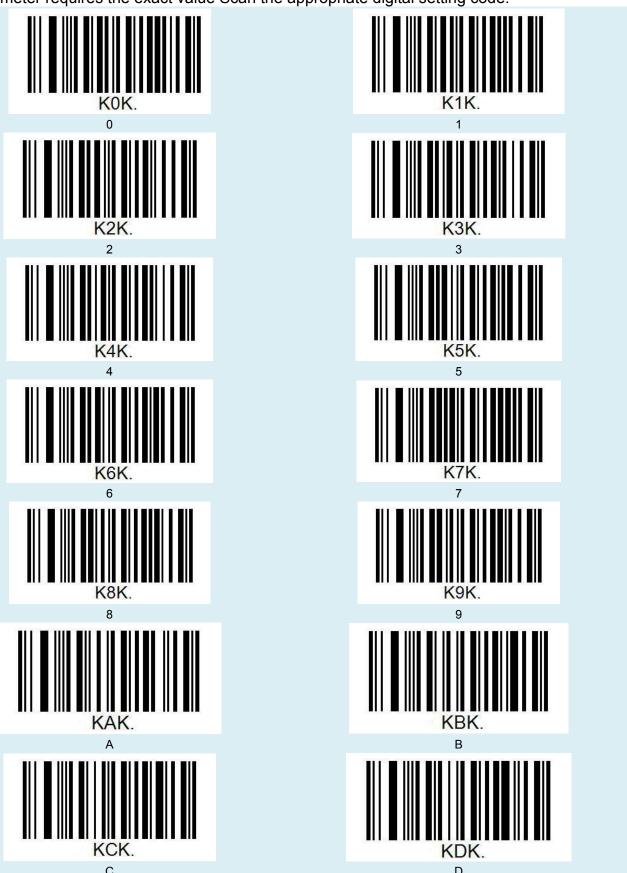

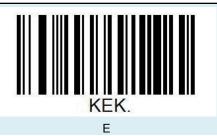

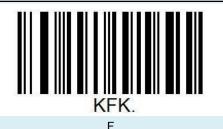

# **Appendix – Save and Cancel BarCodes**

Change the selection or cancel an incorrect input and scan the bar code below.

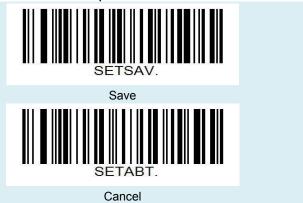

## Appendix - ASCII Table

| Hexadecimal | ASCII value | character                           |
|-------------|-------------|-------------------------------------|
| 00          | 00          | NUL (Null char.)                    |
| 01          | 01          | SOH (Start of Header)               |
| 02          | 02          | STX (Start of Text)                 |
| 03          | 03          | ETX (End of Text)                   |
| 04          | 04          | EOT (End of Transmission)           |
| 05          | 05          | ENQ (Enquiry)                       |
| 06          | 06          | ACK (Acknowledgment)                |
| 07          | 07          | BEL (Bell)                          |
| 08          | 08          | BS (Backspace)                      |
| 09          | 09          | HT (Horizontal Tab)                 |
| 0A          | 10          | LF (Line Feed)                      |
| 0B          | 11          | VT (Vertical Tab)                   |
| 0C          | 12          | FF (Form Feed)                      |
| 0D          | 13          | CR (Carriage Return)                |
| 0E          | 14          | SO (Shift Out)                      |
| 0F          | 15          | SI (Shift In)                       |
| 10          | 16          | DLE (Data Link Escape)              |
| 11          | 17          | DC1 (XON) (Device Control 1) XON)   |
| 12          | 18          | DC2 (Device Control 2)              |
| 13          | 19          | DC3 (XOFF) (Device Control 3)(XOFF) |
| 14          | 20          | DC4 (Device Control 4)              |
| 15          | 21          | NAK (Negative Acknowledgment)       |
| 16          | 22          | SYN (Synchronous Idle)              |
| 17          | 23          | ETB (End of Trans. Block)           |
| 18          | 24          | CAN (Cancel)                        |
| 19          | 25          | EM (End of Medium)                  |
| 1A          | 26          | SUB (Substitute)                    |
| 1B          | 27          | ESC (Escape)                        |
| 1C          | 28          | FS (File Separator)                 |
| 1D          | 29          | GS (Group Separator)                |
| 1E          | 30          | RS (Request to Send)                |
| 1F          | 31          | US (Unit Separator)                 |
| 20          | 32          | SP (Space)                          |
| 21          | 33          | ! (Exclamation Mark)                |
| 22          | 34          | " (Double Quote)                    |
| 23          | 35          | # (Number Sign)                     |
| 24          | 36          | \$ (Dollar Sign)                    |
| 25          | 37          | % (Percent)                         |
| 26          | 38          | & (Ampersand)                       |
| 27          | 39          | `(Single Quote)                     |
| 28          | 40          | ( (Right / Closing Parenthesis)     |
| 29          | 41          | ) (Right / Closing Parenthesis)     |
| 2A          | 42          | * (Asterisk)                        |

| 2C                                                                                                    |    |    | VI.I      |
|----------------------------------------------------------------------------------------------------|----|----|-----------|
| 2D                                                                                                    | 2B | 43 | + (Plus)  |
| 2D                                                                                                    | 2C | 44 | , (Comma) |
| ZE         46         .(Dot)           2F         47         / (Forward Slash)           30         48         0           31         49         1           32         50         2           33         51         3           34         52         4           35         53         5           36         54         6           37         55         7           38         56         8           39         57         9           3A         58         . (Colon)           3B         59         . (Semi-colon)           3C         60         8           3B         59         . (Colon)           3C         60         < (Less Than)           3D         61         = (Equal Sign)           3E         62         > (Greater Than)           3F         63         ? (Question Mark)           40         64         @ (AT Symbol)           41         65         A           42         66         B           43         67         C           44         68                           | 2D | 45 |           |
| 2F         47         / (Forward Slash)           30         48         0           31         49         1           32         50         2           33         51         3           34         52         4           35         53         5           36         54         6           37         55         7           38         56         8           39         57         9           3A         58         : (Colon)           3B         59         ; (Semi-colon)           3C         60         < (Less Than)           3D         61         = (Equal Sign)           3E         62         > (Greater Than)           3F         63         ? (Question Mark)           40         64         @ (AT Symbol)           41         65         A           42         66         B           43         67         C           44         68         D           45         69         E           46         70         F           47         71         G                              | 2E | 46 |           |
| 30                                                                                                    |    |    |           |
| 31     49     1       32     50     2       33     51     3       34     52     4       35     53     5       36     54     6       37     55     7       38     56     8       39     57     9       3A     58     : (Colon)       3B     59     : (Semi-colon)       3C     60     < (Less Than)       3D     61     = (Equal Sign)       3E     62     > (Greater Than)       3F     63     ? (Question Mark)       40     64     @ (AT Symbol)       41     65     A       42     66     B       43     67     C       44     68     D       45     69     E       46     70     F       47     71     G       48     72     H       49     73     I       4A     74     J       4B     75     K       4C     76     L       4D     77     M       4E     78     N       4F     79     O       50     80                                                                                                    |    | 48 |           |
| 32                                                                                                    |    |    |           |
| 33         51         3           34         52         4           35         53         5           36         54         6           37         55         7           38         56         8           39         57         9           3A         58         : (Colon)           3B         59         ; (Semi-colon)           3C         60         < (Less Than)           3D         61         = (Equal Sign)           3E         62         > (Greater Than)           3F         63         ? (Question Mark)           40         64         @ (AT Symbol)           41         65         A           42         66         B           43         67         C           44         68         D           45         69         E           46         70         F           47         71         G           48         72         H           49         73         I           4A         74         J           4B         75         K      <                                       |    |    |           |
| 34         52         4           35         53         5           36         54         6           37         55         7           38         56         8           39         57         9           3A         58         : (Colon)           3B         59         ; (Semi-colon)           3C         60         < (Less Than)           3D         61         = (Equal Sign)           3E         62         > (Greater Than)           3F         63         ? (Question Mark)           40         64         @ (AT Symbol)           41         65         A           42         66         B           43         67         C           44         68         D           45         69         E           46         70         F           47         71         G           48         72         H           49         73         I           4A         A         74         J           4B         75         K           4C         76         L </th <th></th> <th></th> <th></th> |    |    |           |
| 35         53         5           36         54         6           37         55         7           38         56         8           39         57         9           3A         58         : (Colon)           3B         59         : (Semi-colon)           3C         60         < (Less Than)           3D         61         = (Equal Sign)           3E         62         > (Greater Than)           3F         63         ? (Question Mark)           40         64         @ (AT Symbol)           41         65         A           42         66         B           43         67         C           44         68         D           45         69         E           46         70         F           47         71         G           48         72         H           49         73         I           4A         74         J           4B         75         K           4C         76         L           4D         77         M      <                                       |    |    |           |
| 36         54         6           37         55         7           38         56         8           39         57         9           3A         58         : (Colon)           3B         59         ; (Semi-colon)           3C         60         < (Less Than)           3D         61         = (Equal Sign)           3E         62         > (Greater Than)           3F         63         ? (Question Mark)           40         64         @ (AT Symbol)           41         65         A           42         66         B           43         67         C           44         68         D           45         69         E           46         70         F           47         71         G           48         72         H           49         73         I           4A         74         J           4B         75         K           4C         76         L           4D         77         M           4E         78         N      <                                       |    |    |           |
| 37       55       7         38       56       8         39       57       9         3A       58       : (Colon)         3B       59       ; (Semi-colon)         3C       60       < (Less Than)         3D       61       = (Equal Sign)         3E       62       > (Greater Than)         3F       63       ? (Question Mark)         40       64       @ (AT Symbol)         41       65       A         42       66       B         43       67       C         44       68       D         45       69       E         46       70       F         47       71       G         48       72       H         49       73       I         4A       74       J         4B       75       K         4C       76       L         4D       77       M         4E       78       N         4F       79       O         50       80       P         51       81       Q                                                                                                    |    |    |           |
| 38       56       8         39       57       9         3A       58       : (Colon)         3B       59       ; (Semi-colon)         3C       60       < (Less Than)         3D       61       = (Equal Sign)         3E       62       > (Greater Than)         3F       63       ? (Question Mark)         40       64       @ (AT Symbol)         41       65       A         42       66       B         43       67       C         44       68       D         45       69       E         46       70       F         47       71       G         48       72       H         49       73       I         4A       74       J         4B       75       K         4C       76       L         4D       77       M         4E       78       N         4F       79       O         50       80       P         51       81       Q         52       82       R                                                                                                    |    |    |           |
| 39         57         9           3A         58         : (Colon)           3B         59         ; (Semi-colon)           3C         60         < (Less Than)           3D         61         = (Equal Sign)           3E         62         > (Greater Than)           3F         63         ? (Question Mark)           40         64         @ (AT Symbol)           41         65         A           42         66         B           43         67         C           44         68         D           45         69         E           46         70         F           47         71         G           48         72         H           49         73         I           4A         74         J           4B         75         K           4C         76         L           4D         77         M           4E         78         N           4F         79         O           50         80         P           51         81         Q      <                                       |    |    |           |
| 3A         58         : (Colon)           3B         59         : (Semi-colon)           3C         60         < (Less Than)           3D         61         = (Equal Sign)           3E         62         > (Greater Than)           3F         63         ? (Question Mark)           40         64         @ (AT Symbol)           41         65         A           42         66         B           43         67         C           44         68         D           45         69         E           46         70         F           47         71         G           48         72         H           49         73         I           4A         74         J           4B         75         K           4C         76         L           4D         77         M           4E         78         N           4F         79         O           50         80         P           51         81         Q           52         82         R      <                                       |    |    |           |
| 3B         59         ; (Semi-colon)           3C         60         < (Less Than)           3D         61         = (Equal Sign)           3E         62         > (Greater Than)           3F         63         ? (Question Mark)           40         64         @ (AT Symbol)           41         65         A           42         66         B           43         67         C           44         68         D           45         69         E           46         70         F           47         71         G           48         72         H           49         73         I           4A         74         J           4B         75         K           4C         76         L           4D         77         M           4E         78         N           4F         79         O           50         80         P           51         81         Q           52         82         R           53         83         S                                                      |    |    |           |
| 3C       60       < (Less Than)         3D       61       = (Equal Sign)         3E       62       > (Greater Than)         3F       63       ? (Question Mark)         40       64       @ (AT Symbol)         41       65       A         42       66       B         43       67       C         44       68       D         45       69       E         46       70       F         47       71       G         48       72       H         49       73       I         4A       74       J         4B       75       K         4C       76       L         4D       77       M         4E       78       N         4F       79       O         50       80       P         51       81       Q         52       82       R         53       83       S         54       84       T         55       85       U         56       86       V         57<                                                                                                    |    |    |           |
| 3D       61       = (Equal Sign)         3E       62       > (Greater Than)         3F       63       ? (Question Mark)         40       64       @ (AT Symbol)         41       65       A         42       66       B         43       67       C         44       68       D         45       69       E         46       70       F         47       71       G         48       72       H         49       73       I         4A       74       J         4B       75       K         4C       76       L         4D       77       M         4E       78       N         4F       79       O         50       80       P         51       81       Q         52       82       R         53       83       S         54       84       T         55       85       U         56       86       V         57       87       W         58       <                                                                                                    |    |    |           |
| 3E         62         > (Greater Than)           3F         63         ? (Question Mark)           40         64         @ (AT Symbol)           41         65         A           42         66         B           43         67         C           44         68         D           45         69         E           46         70         F           47         71         G           48         72         H           49         73         I           4A         74         J           4B         75         K           4C         76         L           4D         77         M           4F         79         O           50         80         P           51         81         Q           52         82         R           53         83         S           54         84         T           55         85         U           56         86         V           57         87         W           58         88                                                                    |    |    |           |
| 3F       63       ? (Question Mark)         40       64       @ (AT Symbol)         41       65       A         42       66       B         43       67       C         44       68       D         45       69       E         46       70       F         47       71       G         48       72       H         49       73       I         4AA       74       J         4B       75       K         4C       76       L         4D       77       M         4E       78       N         4F       79       O         50       80       P         51       81       Q         52       82       R         53       83       S         54       84       T         55       85       U         56       86       V         57       87       W         58       88       X                                                                                                    |    |    |           |
| 40       64       @ (AT Symbol)         41       65       A         42       66       B         43       67       C         44       68       D         45       69       E         46       70       F         47       71       G         48       72       H         49       73       I         4A       74       J         4B       75       K         4C       76       L         4D       77       M         4F       79       O         50       80       P         51       81       Q         52       82       R         53       83       S         54       84       T         55       85       U         56       86       V         57       87       W         58       88       X                                                                                                    |    |    |           |
| 41 65 A 42 66 B 43 67 C 44 68 D 45 69 E 46 70 F 47 71 G 48 72 H 49 73 I 4A 74 J 4B 75 K 4C 76 L 4D 77 M 4E 78 N 4F 79 O 50 80 P 51 81 Q 52 82 R 53 83 S 54 84 T 55 85 U 56 86 V 57 87 87 W 58 88 X                                                                                                    |    |    |           |
| 42       66       B         43       67       C         44       68       D         45       69       E         46       70       F         47       71       G         48       72       H         49       73       I         4AA       74       J         4B       75       K         4C       76       L         4D       77       M         4E       78       N         4F       79       O         50       80       P         51       81       Q         52       82       R         53       83       S         54       84       T         55       85       U         56       86       V         57       87       W         58       88       X                                                                                                    |    |    |           |
| 43 67 C 44 68 D 45 69 E 46 70 F 47 71 G 48 72 H 49 73 I 4A                                                                                                    |    |    |           |
| 44       68       D         45       69       E         46       70       F         47       71       G         48       72       H         49       73       I         4A       74       J         4B       75       K         4C       76       L         4D       77       M         4E       78       N         4F       79       O         50       80       P         51       81       Q         52       82       R         53       83       S         54       84       T         55       85       U         56       86       V         57       87       W         58       88       X                                                                                                    |    |    |           |
| 45 69 E 46 70 F 47 71 G 48 72 H 49 73 I 4A 74 J 4B 75 K 4C 76 L 4D 77 M 4E 78 N 4F 79 O 50 80 P 51 81 Q 52 82 R 53 83 S 54 84 T 55 85 U 56 86 V 57 87 87 W                                                                                                    |    |    |           |
| 46       70       F         47       71       G         48       72       H         49       73       I         4A       74       J         4B       75       K         4C       76       L         4D       77       M         4E       78       N         4F       79       O         50       80       P         51       81       Q         52       82       R         53       83       S         54       84       T         55       85       U         56       86       V         57       87       W         58       88       X                                                                                                    |    |    |           |
| 47       71       G         48       72       H         49       73       I         4A       74       J         4B       75       K         4C       76       L         4D       77       M         4E       78       N         4F       79       O         50       80       P         51       81       Q         52       82       R         53       83       S         54       84       T         55       85       U         56       86       V         57       87       W         58       88       X                                                                                                    |    |    |           |
| 48       72       H         49       73       I         4A       74       J         4B       75       K         4C       76       L         4D       77       M         4E       78       N         4F       79       O         50       80       P         51       81       Q         52       82       R         53       83       S         54       84       T         55       85       U         56       86       V         57       87       W         58       88       X                                                                                                    |    |    |           |
| 49       73       I         4A       74       J         4B       75       K         4C       76       L         4D       77       M         4E       78       N         4F       79       O         50       80       P         51       81       Q         52       82       R         53       83       S         54       84       T         55       85       U         56       86       V         57       87       W         58       88       X                                                                                                    |    |    |           |
| 4A       74       J         4B       75       K         4C       76       L         4D       77       M         4E       78       N         4F       79       O         50       80       P         51       81       Q         52       82       R         53       83       S         54       84       T         55       85       U         56       86       V         57       87       W         58       88       X                                                                                                    |    |    |           |
| 4B       75       K         4C       76       L         4D       77       M         4E       78       N         4F       79       O         50       80       P         51       81       Q         52       82       R         53       83       S         54       84       T         55       85       U         56       86       V         57       87       W         58       88       X                                                                                                    |    |    |           |
| 4C       76       L         4D       77       M         4E       78       N         4F       79       O         50       80       P         51       81       Q         52       82       R         53       83       S         54       84       T         55       85       U         56       86       V         57       87       W         58       88       X                                                                                                    |    |    |           |
| 4D       77       M         4E       78       N         4F       79       O         50       80       P         51       81       Q         52       82       R         53       83       S         54       84       T         55       85       U         56       86       V         57       87       W         58       88       X                                                                                                    |    |    |           |
| 4E       78       N         4F       79       O         50       80       P         51       81       Q         52       82       R         53       83       S         54       84       T         55       85       U         56       86       V         57       87       W         58       88       X                                                                                                    |    |    |           |
| 4F       79       O         50       80       P         51       81       Q         52       82       R         53       83       S         54       84       T         55       85       U         56       86       V         57       87       W         58       88       X                                                                                                    |    |    |           |
| 50       80       P         51       81       Q         52       82       R         53       83       S         54       84       T         55       85       U         56       86       V         57       87       W         58       88       X                                                                                                    |    |    |           |
| 51       81       Q         52       82       R         53       83       S         54       84       T         55       85       U         56       86       V         57       87       W         58       88       X                                                                                                    |    |    |           |
| 52       82       R         53       83       S         54       84       T         55       85       U         56       86       V         57       87       W         58       88       X                                                                                                    |    |    |           |
| 53       83       S         54       84       T         55       85       U         56       86       V         57       87       W         58       88       X                                                                                                    |    |    |           |
| 54       84       T         55       85       U         56       86       V         57       87       W         58       88       X                                                                                                    |    |    |           |
| 55     85     U       56     86     V       57     87     W       58     88     X                                                                                                    |    |    |           |
| 56       86       V         57       87       W         58       88       X                                                                                                    | 54 | 84 |           |
| 57     87     W       58     88     X                                                                                                    | 55 | 85 | U         |
| <b>58</b> 88 X                                                                                                    | 56 | 86 | V         |
|                                                                                                    | 57 | 87 | W         |
|                                                                                                    | 58 | 88 |           |
|                                                                                                    |    | 89 | Υ         |

|    | 2D Baicode Scanner Setting Mandai |                             |  |
|----|-----------------------------------|-----------------------------|--|
| 5A | 90                                | Z                           |  |
| 5B | 91                                | [ (Left / Opening Bracket)  |  |
| 5C | 92                                | \ (Back Slash)              |  |
| 5D | 93                                | ] (Right / Closing Bracket) |  |
| 5E | 94                                | ^ (Caret / Circumflex)      |  |
| 5F | 95                                | _ (Underscore)              |  |
| 60 | 96                                | ' (Grave Accent)            |  |
| 61 | 97                                | A                           |  |
| 62 | 98                                | В                           |  |
| 63 | 99                                | C                           |  |
| 64 | 100                               | d                           |  |
| 65 | 101                               | e                           |  |
| 66 | 102                               | f                           |  |
| 67 | 103                               | g                           |  |
| 68 | 104                               | h                           |  |
| 69 | 105                               | i                           |  |
| 6A | 106                               | j                           |  |
| 6B | 107                               | k                           |  |
| 6C | 108                               |                             |  |
| 6D | 109                               | m                           |  |
| 6E | 110                               | n                           |  |
| 6F | 111                               | 0                           |  |
| 70 | 112                               | p                           |  |
| 71 | 113                               | q                           |  |
| 72 | 114                               | r                           |  |
| 73 | 115                               | S                           |  |
| 74 | 116                               | t                           |  |
| 75 | 117                               | u                           |  |
| 76 | 118                               | V                           |  |
| 77 | 119                               | W                           |  |
| 78 | 120                               | X                           |  |
| 79 | 121                               | у                           |  |
| 7A | 122                               | Z                           |  |
| 7B | 123                               | { (Left/ Opening Brace)     |  |
| 7C | 124                               | (Vertical Bar)              |  |
| 7D | 125                               | } (Right/Closing Brace)     |  |
| 7E | 126                               | ~ (Tilde)                   |  |
| 7F | 127                               | DEL (Delete)                |  |
|    |                                   | , , , ,                     |  |